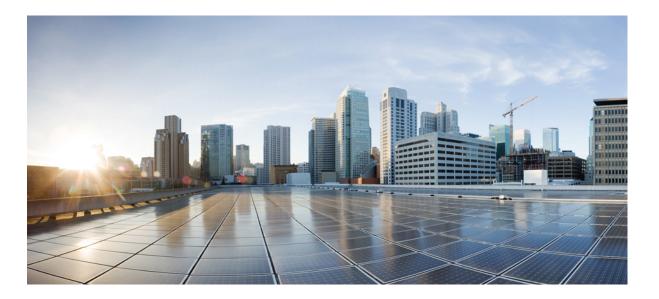

# IGMP Snooping and MVR Configuration Guide, Cisco IOS Release 15.2(3)E and Later(Catalyst 2960-Plus and 2960C Switches)

First Published: April 13, 2015

### **Americas Headquarters**

Cisco Systems, Inc. 170 West Tasman Drive San Jose, CA 95134-1706 USA http://www.cisco.com Tel: 408 526-4000 800 553-NETS (6387) Fax: 408 527-0883 THE SPECIFICATIONS AND INFORMATION REGARDING THE PRODUCTS IN THIS MANUAL ARE SUBJECT TO CHANGE WITHOUT NOTICE. ALL STATEMENTS, INFORMATION, AND RECOMMENDATIONS IN THIS MANUAL ARE BELIEVED TO BE ACCURATE BUT ARE PRESENTED WITHOUT WARRANTY OF ANY KIND, EXPRESS OR IMPLIED. USERS MUST TAKE FULL RESPONSIBILITY FOR THEIR APPLICATION OF ANY PRODUCTS.

THE SOFTWARE LICENSE AND LIMITED WARRANTY FOR THE ACCOMPANYING PRODUCT ARE SET FORTH IN THE INFORMATION PACKET THAT SHIPPED WITH THE PRODUCT AND ARE INCORPORATED HEREIN BY THIS REFERENCE. IF YOU ARE UNABLE TO LOCATE THE SOFTWARE LICENSE OR LIMITED WARRANTY, CONTACT YOUR CISCO REPRESENTATIVE FOR A COPY.

The Cisco implementation of TCP header compression is an adaptation of a program developed by the University of California, Berkeley (UCB) as part of UCB's public domain version of the UNIX operating system. All rights reserved. Copyright © 1981, Regents of the University of California.

NOTWITHSTANDING ANY OTHER WARRANTY HEREIN, ALL DOCUMENT FILES AND SOFTWARE OF THESE SUPPLIERS ARE PROVIDED "AS IS" WITH ALL FAULTS. CISCO AND THE ABOVE-NAMED SUPPLIERS DISCLAIM ALL WARRANTIES, EXPRESSED OR IMPLIED, INCLUDING, WITHOUT LIMITATION, THOSE OF MERCHANTABILITY, FITNESS FOR A PARTICULAR PURPOSE AND NONINFRINGEMENT OR ARISING FROM A COURSE OF DEALING, USAGE, OR TRADE PRACTICE.

IN NO EVENT SHALL CISCO OR ITS SUPPLIERS BE LIABLE FOR ANY INDIRECT, SPECIAL, CONSEQUENTIAL, OR INCIDENTAL DAMAGES, INCLUDING, WITHOUT LIMITATION, LOST PROFITS OR LOSS OR DAMAGE TO DATA ARISING OUT OF THE USE OR INABILITY TO USE THIS MANUAL, EVEN IF CISCO OR ITS SUPPLIERS HAVE BEEN ADVISED OF THE POSSIBILITY OF SUCH DAMAGES.

Any Internet Protocol (IP) addresses and phone numbers used in this document are not intended to be actual addresses and phone numbers. Any examples, command display output, network topology diagrams, and other figures included in the document are shown for illustrative purposes only. Any use of actual IP addresses or phone numbers in illustrative content is unintentional and coincidental.

Cisco and the Cisco logo are trademarks or registered trademarks of Cisco and/or its affiliates in the U.S. and other countries. To view a list of Cisco trademarks, go to this URL: http:// WWW.cisco.com/go/trademarks. Third-party trademarks mentioned are the property of their respective owners. The use of the word partner does not imply a partnership relationship between Cisco and any other company. (1110R)

© 2015 Cisco Systems, Inc. All rights reserved.

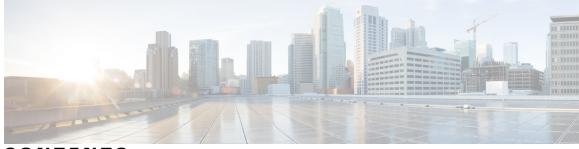

CONTENTS

ſ

| Preface   | Preface vii                                                                                                 |
|-----------|----------------------------------------------------------------------------------------------------|
|           | Document Conventions vii                                                                                    |
|           | Related Documentation ix                                                                                    |
|           | Obtaining Documentation and Submitting a Service Request ix                                                 |
| CHAPTER 1 | Using the Command-Line Interface 1                                                                          |
|           | Information About Using the Command-Line Interface 1                                                        |
|           | Command Modes 1                                                                                             |
|           | Understanding Abbreviated Commands 3                                                                        |
|           | No and Default Forms of Commands 3                                                                          |
|           | CLI Error Messages 4                                                                                        |
|           | Configuration Logging 4                                                                                     |
|           | Using the Help System 4                                                                                     |
|           | How to Use the CLI to Configure Features 6                                                                  |
|           | Configuring the Command History 6                                                                           |
|           | Changing the Command History Buffer Size 6                                                                  |
|           | Recalling Commands 6                                                                                        |
|           | Disabling the Command History Feature 7                                                                     |
|           | Enabling and Disabling Editing Features 7                                                                   |
|           | Editing Commands Through Keystrokes 8                                                                       |
|           | Editing Command Lines That Wrap 9                                                                           |
|           | Searching and Filtering Output of show and more Commands 10                                                 |
|           | Accessing the CLI Through a Console Connection or Through Telnet <b>11</b>                                  |
| CHAPTER 2 | Configuring IGMP Snooping and Multicast VLAN Registration 13                                                |
|           | Finding Feature Information 13                                                                              |
|           | Prerequisites for Configuring IGMP Snooping and MVR 13                                                      |
|           | IGMP Snooping and MVR Configuration Guide, Cisco IOS Release 15.2(3)E and Later(Catalyst 2960-Plus and 2960 |

Switches)

Prerequisites for IGMP Snooping 13 Restrictions for Configuring IGMP Snooping and MVR 14 Restrictions for IGMP Snooping 14 Restrictions for MVR 15 Information About IGMP Snooping and MVR 15 IGMP Snooping 15 **IGMP Versions** 16 Joining a Multicast Group 17 Leaving a Multicast Group 18 Immediate Leave 19 IGMP Configurable-Leave Timer 19 **IGMP Report Suppression** 19 Default IGMP Snooping Configuration 20 Multicast VLAN Registration 20 MVR and IGMP 21 Modes of Operation 21 MVR in a Multicast Television Application 21 Default MVR Configuration 23 IGMP Filtering and Throttling 23 Default IGMP Filtering and Throttling Configuration 24 How to Configure IGMP Snooping and MVR 25 Enabling or Disabling IGMP Snooping on a Switch 25 Enabling or Disabling IGMP Snooping on a VLAN Interface 26 Setting the Snooping Method 27 Configuring a Multicast Router Port 29 Configuring a Host Statically to Join a Group **30** Enabling IGMP Immediate Leave 32 Configuring the IGMP Leave Timer 34 Configuring TCN-Related Commands 35 Controlling the Multicast Flooding Time After a TCN Event 35 Recovering from Flood Mode 37 Disabling Multicast Flooding During a TCN Event 38 Configuring the IGMP Snooping Querier 40 Disabling IGMP Report Suppression 42 Configuring MVR Global Parameters 43

Configuring MVR Interfaces 46 Configuring IGMP Profiles 48 Applying IGMP Profiles 51 Setting the Maximum Number of IGMP Groups 52 Configuring the IGMP Throttling Action 54 Monitoring IGMP Snooping and MVR 56 Monitoring IGMP Snooping Information 56 Monitoring MVR 57 Monitoring IGMP Filtering and Throttling Configuration 58 Configuration Examples for IGMP Snooping and MVR 59 Example: Configuring IGMP Snooping Using CGMP Packets 59 Example: Enabling a Static Connection to a Multicast Router 59 Example: Configuring a Host Statically to Join a Group 59 Example: Enabling IGMP Immediate Leave 59 Example: Setting the IGMP Snooping Querier Source Address 60 Example: Setting the IGMP Snooping Querier Maximum Response Time 60 Example: Setting the IGMP Snooping Querier Timeout 60 Example: Setting the IGMP Snooping Querier Feature 60 Example: Configuring IGMP Profiles 61 Example: Applying IGMP Profile 61 Example: Setting the Maximum Number of IGMP Groups 61 Example: Configuring MVR Global Parameters 61 Example: Configuring MVR Interfaces 61

Additional References 62

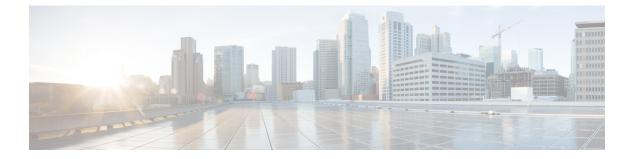

# **Preface**

This book describes configuration information and examples for IP multicast routing on the switch.

- Document Conventions, page vii
- Related Documentation, page ix
- Obtaining Documentation and Submitting a Service Request, page ix

# **Document Conventions**

This document uses the following conventions:

| Convention        | Description                                                                                                    |  |
|-------------------|----------------------------------------------------------------------------------------------------|--|
| ^ or Ctrl         | Both the ^ symbol and Ctrl represent the Control (Ctrl) key on a keyboard. For example, the key combination ^D or Ctrl-D means that you hold down the Control key while you press the D key. (Keys are indicated in capital letters but are not case sensitive.) |  |
| <b>bold</b> font  | Commands and keywords and user-entered text appear in <b>bold</b> font.                                                                                                    |  |
| Italic font       | Document titles, new or emphasized terms, and arguments for which you supply values are in <i>italic</i> font.                                                                                                    |  |
| Courier font      | Terminal sessions and information the system displays appear in courier font.                                                                                                    |  |
| Bold Courier font | Bold Courier font indicates text that the user must enter.                                                                                                    |  |
| [x]               | Elements in square brackets are optional.                                                                                                    |  |
|                   | An ellipsis (three consecutive nonbolded periods without spaces) after a syntax element indicates that the element can be repeated.                                                                                                    |  |
|                   | A vertical line, called a pipe, indicates a choice within a set of keywords or arguments.                                                                                                    |  |

| Convention      | Description                                                                                                    |  |
|-----------------|----------------------------------------------------------------------------------------------------|--|
| [x   y]         | Optional alternative keywords are grouped in brackets and separated by vertical bars.                                                                                                    |  |
| {x   y}         | Required alternative keywords are grouped in braces and separated by vertical bars.                                                                                                    |  |
| $[x \{y   z\}]$ | Nested set of square brackets or braces indicate optional or required choices<br>within optional or required elements. Braces and a vertical bar within square<br>brackets indicate a required choice within an optional element. |  |
| string          | A nonquoted set of characters. Do not use quotation marks around the string or the string will include the quotation marks.                                                                                                    |  |
| <>              | Nonprinting characters such as passwords are in angle brackets.                                                                                                    |  |
| []              | Default responses to system prompts are in square brackets.                                                                                                    |  |
| !, #            | An exclamation point (!) or a pound sign (#) at the beginning of a line of code indicates a comment line.                                                                                                    |  |

### **Reader Alert Conventions**

This document may use the following conventions for reader alerts:

Note

Means *reader take note*. Notes contain helpful suggestions or references to material not covered in the manual.

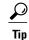

Means the following information will help you solve a problem.

A Caution

Means *reader be careful*. In this situation, you might do something that could result in equipment damage or loss of data.

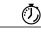

Timesaver

Means *the described action saves time*. You can save time by performing the action described in the paragraph.

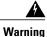

### IMPORTANT SAFETY INSTRUCTIONS

This warning symbol means danger. You are in a situation that could cause bodily injury. Before you work on any equipment, be aware of the hazards involved with electrical circuitry and be familiar with standard practices for preventing accidents. Use the statement number provided at the end of each warning to locate its translation in the translated safety warnings that accompanied this device. Statement 1071

SAVE THESE INSTRUCTIONS

# **Related Documentation**

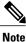

Before installing or upgrading the switch, refer to the switch release notes.

- Cisco Catalyst 2960, 2960-S, 2960-SF and 2960-Plus Switch documentation, located at: http://www.cisco.com/go/cat2960\_docs
- Cisco SFP module documentation, including compatibility matrixes, located at:

http://www.cisco.com/en/US/products/hw/modules/ps5455/tsd\_products\_support\_series\_home.html

• Error Message Decoder, located at:

https://www.cisco.com/cgi-bin/Support/Errordecoder/index.cgi

# **Obtaining Documentation and Submitting a Service Request**

For information on obtaining documentation, submitting a service request, and gathering additional information, see the monthly *What's New in Cisco Product Documentation*, which also lists all new and revised Cisco technical documentation, at:

http://www.cisco.com/c/en/us/td/docs/general/whatsnew/whatsnew.html

Subscribe to the *What's New in Cisco Product Documentation* as a Really Simple Syndication (RSS) feed and set content to be delivered directly to your desktop using a reader application. The RSS feeds are a free service and Cisco currently supports RSS version 2.0.

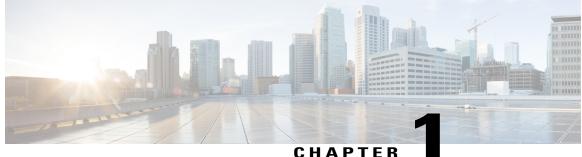

### CHAFILN

# **Using the Command-Line Interface**

- Information About Using the Command-Line Interface, page 1
- How to Use the CLI to Configure Features, page 6

# Information About Using the Command-Line Interface

## **Command Modes**

The Cisco IOS user interface is divided into many different modes. The commands available to you depend on which mode you are currently in. Enter a question mark (?) at the system prompt to obtain a list of commands available for each command mode.

You can start a CLI session through a console connection, through Telnet, an SSH, or by using the browser.

When you start a session, you begin in user mode, often called user EXEC mode. Only a limited subset of the commands are available in user EXEC mode. For example, most of the user EXEC commands are one-time commands, such as **show** commands, which show the current configuration status, and **clear** commands, which clear counters or interfaces. The user EXEC commands are not saved when the switch reboots.

To have access to all commands, you must enter privileged EXEC mode. Normally, you must enter a password to enter privileged EXEC mode. From this mode, you can enter any privileged EXEC command or enter global configuration mode.

Using the configuration modes (global, interface, and line), you can make changes to the running configuration. If you save the configuration, these commands are stored and used when the switch reboots. To access the various configuration modes, you must start at global configuration mode. From global configuration mode, you can enter interface configuration mode and line configuration mode .

This table describes the main command modes, how to access each one, the prompt you see in that mode, and how to exit the mode.

٦

| Mode                       | Access Method                                                                                                    | Prompt               | Exit Method                                                                                                    | About This Mode                                                                                                    |
|----------------------------|----------------------------------------------------------------------------------------------------|----------------------|----------------------------------------------------------------------------------------------------|----------------------------------------------------------------------------------------------------|
| User EXEC                  | Begin a session<br>using Telnet, SSH,<br>or console.                                                               | Switch>              | Enter <b>logout</b> or<br><b>quit</b> .                                                                                                    | Use this mode to <ul> <li>Change terminal settings.</li> <li>Perform basic tests.</li> <li>Display system information.</li> </ul>                                                                                                    |
| Privileged EXEC            | While in user<br>EXEC mode, enter<br>the <b>enable</b><br>command.                                                 | Switch#              | Enter <b>disable</b><br>to exit.                                                                                                    | Use this mode to<br>verify commands<br>that you have<br>entered. Use a<br>password to protect<br>access to this mode.                                                                                                    |
| Global<br>configuration    | While in privileged<br>EXEC mode, enter<br>the <b>configure</b><br>command.                                        | Switch(config)#      | To exit to<br>privileged<br>EXEC mode,<br>enter exit or<br>end, or press<br>Ctrl-Z.                                                                                          | Use this mode to<br>configure parameters<br>that apply to the<br>entire switch.                                                                                                    |
| VLAN<br>configuration      | While in global<br>configuration<br>mode, enter the<br><b>vlan</b> <i>vlan-id</i><br>command.                      | Switch(config-vlan)# | To exit to<br>global<br>configuration<br>mode, enter the<br><b>exit</b> command.<br>To return to<br>privileged<br>EXEC mode,<br>press <b>Ctrl-Z</b> or<br>enter <b>end</b> . | Use this mode to<br>configure VLAN<br>parameters. When<br>VTP mode is<br>transparent, you can<br>create<br>extended-range<br>VLANs (VLAN IDs<br>greater than 1005)<br>and save<br>configurations in the<br>switch startup<br>configuration file. |
| Interface<br>configuration | While in global<br>configuration<br>mode, enter the<br><b>interface</b> command<br>(with a specific<br>interface). | Switch(config-if)#   |                                                                                                    | Use this mode to<br>configure parameters<br>for the Ethernet<br>ports.                                                                                                    |

### Table 1: Command Mode Summary

| Mode               | Access Method                                                                                                    | Prompt               | Exit Method                                                                                                    | About This Mode                                                    |
|--------------------|----------------------------------------------------------------------------------------------------|----------------------|----------------------------------------------------------------------------------------------------|--------------------------------------------------------------------|
|                    |                                                                                                    |                      | To exit to<br>global<br>configuration<br>mode, enter<br><b>exit</b> .<br>To return to<br>privileged<br>EXEC mode,<br>press <b>Ctrl-Z</b> or<br>enter <b>end</b> . |                                                                    |
| Line configuration | While in global<br>configuration<br>mode, specify a line<br>with the <b>line vty</b> or<br><b>line console</b><br>command. | Switch(config-line)# | To exit to<br>global<br>configuration<br>mode, enter<br>exit.<br>To return to<br>privileged<br>EXEC mode,<br>press Ctrl-Z or<br>enter end.                        | Use this mode to<br>configure parameters<br>for the terminal line. |

## **Understanding Abbreviated Commands**

You need to enter only enough characters for the switch to recognize the command as unique.

This example shows how to enter the **show configuration** privileged EXEC command in an abbreviated form:

Switch# show conf

# No and Default Forms of Commands

Almost every configuration command also has a **no** form. In general, use the **no** form to disable a feature or function or reverse the action of a command. For example, the **no shutdown** interface configuration command reverses the shutdown of an interface. Use the command without the keyword **no** to reenable a disabled feature or to enable a feature that is disabled by default.

Configuration commands can also have a **default** form. The **default** form of a command returns the command setting to its default. Most commands are disabled by default, so the **default** form is the same as the **no** form. However, some commands are enabled by default and have variables set to certain default values. In these cases, the **default** command enables the command and sets variables to their default values.

## **CLI Error Messages**

This table lists some error messages that you might encounter while using the CLI to configure your switch.

| Error Message                                          | Meaning                                                                                | How to Get Help                                                                                                    |
|--------------------------------------------------------|----------------------------------------------------------------------------------------|----------------------------------------------------------------------------------------------------|
| % Ambiguous command: "show<br>con"                     | You did not enter enough<br>characters for your switch to<br>recognize the command.    | Reenter the command followed by<br>a question mark (?) without any<br>space between the command and<br>the question mark.<br>The possible keywords that you can |
|                                                        |                                                                                        | enter with the command appear.                                                                                                    |
| % Incomplete command.                                  | You did not enter all of the<br>keywords or values required by this<br>command.        | Reenter the command followed by<br>a question mark (?) with a space<br>between the command and the<br>question mark.                                            |
|                                                        |                                                                                        | The possible keywords that you can enter with the command appear.                                                                                               |
| <pre>% Invalid input detected at<br/>'^' marker.</pre> | You entered the command<br>incorrectly. The caret (^) marks the<br>point of the error. | Enter a question mark (?) to display<br>all of the commands that are<br>available in this command mode.                                                         |
|                                                        |                                                                                        | The possible keywords that you can enter with the command appear.                                                                                               |

**Table 2: Common CLI Error Messages** 

## **Configuration Logging**

You can log and view changes to the switch configuration. You can use the Configuration Change Logging and Notification feature to track changes on a per-session and per-user basis. The logger tracks each configuration command that is applied, the user who entered the command, the time that the command was entered, and the parser return code for the command. This feature includes a mechanism for asynchronous notification to registered applications whenever the configuration changes. You can choose to have the notifications sent to the syslog.

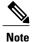

Only CLI or HTTP changes are logged.

# **Using the Help System**

You can enter a question mark (?) at the system prompt to display a list of commands available for each command mode. You can also obtain a list of associated keywords and arguments for any command.

### **SUMMARY STEPS**

- 1. help
- 2. abbreviated-command-entry?
- **3.** *abbreviated-command-entry* <Tab>
- 4. ?
- **5.** *command* ?
- 6. command keyword ?

### **DETAILED STEPS**

I

|        | Command or Action                                                                                                    | Purpose                                                                   |
|--------|----------------------------------------------------------------------------------------------------|---------------------------------------------------------------------------|
| Step 1 | help                                                                                                    | Obtains a brief description of the help system in any command mode.       |
|        | Example:<br>Switch# help                                                                                                    |                                                                           |
| Step 2 | abbreviated-command-entry ?                                                                                                    | Obtains a list of commands that begin with a particular character string. |
|        | <b>Example:</b><br>Switch# <b>di?</b><br>dir disable disconnect                                                                           |                                                                           |
| Step 3 | abbreviated-command-entry <tab></tab>                                                                                                    | Completes a partial command name.                                         |
|        | <b>Example:</b><br>Switch# <b>sh conf</b> <tab><br/>Switch# <b>show configuration</b></tab>                                               |                                                                           |
| Step 4 | ?                                                                                                    | Lists all commands available for a particular command mode.               |
|        | Example:<br>Switch> ?                                                                                                    |                                                                           |
| Step 5 | command ?                                                                                                    | Lists the associated keywords for a command.                              |
|        | Example:<br>Switch> show ?                                                                                                    |                                                                           |
| Step 6 | command keyword ?                                                                                                    | Lists the associated arguments for a keyword.                             |
|        | <pre>Example:<br/>Switch(config)# cdp holdtime ?<br/>&lt;10-255&gt; Length of time (in sec) that receiver<br/>must keep this packet</pre> |                                                                           |

# How to Use the CLI to Configure Features

## **Configuring the Command History**

The software provides a history or record of commands that you have entered. The command history feature is particularly useful for recalling long or complex commands or entries, including access lists. You can customize this feature to suit your needs.

### **Changing the Command History Buffer Size**

By default, the switch records ten command lines in its history buffer. You can alter this number for a current terminal session or for all sessions on a particular line. This procedure is optional.

### **SUMMARY STEPS**

1. terminal history [size number-of-lines]

### **DETAILED STEPS**

|        | Command or Action                             | Purpose                                                                                                    |
|--------|-----------------------------------------------|----------------------------------------------------------------------------------------------------|
| Step 1 | terminal history [size number-of-lines]       | Changes the number of command lines that the switch records during the current terminal session in privileged EXEC mode. You can |
|        | Example:<br>Switch# terminal history size 200 | configure the size from 0 to 256.                                                                                                |

## **Recalling Commands**

To recall commands from the history buffer, perform one of the actions listed in this table. These actions are optional.

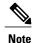

The arrow keys function only on ANSI-compatible terminals such as VT100s.

### **SUMMARY STEPS**

- 1. Ctrl-P or use the up arrow key
- 2. Ctrl-N or use the down arrow key
- 3. show history

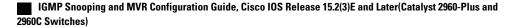

### **DETAILED STEPS**

|        | Command or Action                                | Purpose                                                                                                    |
|--------|--------------------------------------------------|----------------------------------------------------------------------------------------------------|
| Step 1 | Ctrl-P or use the up arrow key                   | Recalls commands in the history buffer, beginning with the most recent command.<br>Repeat the key sequence to recall successively older commands.                                                                                                    |
| Step 2 | Ctrl-N or use the down arrow key                 | Returns to more recent commands in the history buffer after recalling commands with <b>Ctrl-P</b> or the up arrow key. Repeat the key sequence to recall successively more recent commands.                                                                      |
| Step 3 | show history<br>Example:<br>Switch# show history | Lists the last several commands that you just entered in privileged EXEC mode.<br>The number of commands that appear is controlled by the setting of the <b>terminal history</b> global configuration command and the <b>history</b> line configuration command. |

## **Disabling the Command History Feature**

The command history feature is automatically enabled. You can disable it for the current terminal session or for the command line. This procedure is optional.

### **SUMMARY STEPS**

### 1. terminal no history

### **DETAILED STEPS**

|        | Command or Action                              | Purpose                                                                           |
|--------|------------------------------------------------|-----------------------------------------------------------------------------------|
| Step 1 | terminal no history                            | Disables the feature during the current terminal session in privileged EXEC mode. |
|        | <b>Example:</b><br>Switch# terminal no history |                                                                                   |

# **Enabling and Disabling Editing Features**

Although enhanced editing mode is automatically enabled, you can disable it and reenable it.

### **SUMMARY STEPS**

I

- 1. terminal editing
- 2. terminal no editing

### **DETAILED STEPS**

|        | Command or Action                       | Purpose                                                                                       |
|--------|-----------------------------------------|-----------------------------------------------------------------------------------------------|
| Step 1 | terminal editing                        | Reenables the enhanced editing mode for the current terminal session in privileged EXEC mode. |
|        | Example:<br>Switch# terminal editing    |                                                                                               |
| Step 2 | terminal no editing                     | Disables the enhanced editing mode for the current terminal session in privileged EXEC mode.  |
|        | Example:<br>Switch# terminal no editing |                                                                                               |

## **Editing Commands Through Keystrokes**

The keystrokes help you to edit the command lines. These keystrokes are optional.

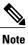

The arrow keys function only on ANSI-compatible terminals such as VT100s.

#### **Table 3: Editing Commands**

| Editing Commands                  | Description                                                                                  |
|-----------------------------------|----------------------------------------------------------------------------------------------|
| Ctrl-B or use the left arrow key  | Moves the cursor back one character.                                                         |
| Ctrl-F or use the right arrow key | Moves the cursor forward one character.                                                      |
| Ctrl-A                            | Moves the cursor to the beginning of the command line.                                       |
| Ctrl-E                            | Moves the cursor to the end of the command line.                                             |
| Esc B                             | Moves the cursor back one word.                                                              |
| Esc F                             | Moves the cursor forward one word.                                                           |
| Ctrl-T                            | Transposes the character to the left of the cursor with the character located at the cursor. |
| Delete or Backspace key           | Erases the character to the left of the cursor.                                              |
| Ctrl-D                            | Deletes the character at the cursor.                                                         |

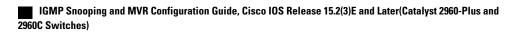

| Ctrl-K           | Deletes all characters from the cursor to the end of the command line.                                                                                                    |  |
|------------------|----------------------------------------------------------------------------------------------------|--|
| Ctrl-U or Ctrl-X | Deletes all characters from the cursor to the beginning of the command line.                                                                                                    |  |
| Ctrl-W           | Deletes the word to the left of the cursor.                                                                                                    |  |
| Esc D            | Deletes from the cursor to the end of the word.                                                                                                    |  |
| Esc C            | Capitalizes at the cursor.                                                                                                    |  |
| Esc L            | Changes the word at the cursor to lowercase.                                                                                                    |  |
| Esc U            | Capitalizes letters from the cursor to the end of the word.                                                                                                    |  |
| Ctrl-V or Esc Q  | Designates a particular keystroke as an executable command, perhaps as a shortcut.                                                                                                    |  |
| Return key       | Scrolls down a line or screen on displays that are longer than the terminal screen can display.                                                                                                    |  |
|                  | <b>Note</b> The More prompt is used for any output that has more lines than can be displayed on the terminal screen, including <b>show</b> command output. You can use the <b>Return</b> and <b>Space</b> bar keystrokes whenever you see the More prompt. |  |
| Space bar        | Scrolls down one screen.                                                                                                    |  |
| Ctrl-L or Ctrl-R | Redisplays the current command line if the switch suddenly sends a message to your screen.                                                                                                    |  |

## **Editing Command Lines That Wrap**

You can use a wraparound feature for commands that extend beyond a single line on the screen. When the cursor reaches the right margin, the command line shifts ten spaces to the left. You cannot see the first ten characters of the line, but you can scroll back and check the syntax at the beginning of the command. The keystroke actions are optional.

To scroll back to the beginning of the command entry, press **Ctrl-B** or the left arrow key repeatedly. You can also press **Ctrl-A** to immediately move to the beginning of the line.

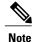

I

The arrow keys function only on ANSI-compatible terminals such as VT100s.

The following example shows how to wrap a command line that extends beyond a single line on the screen.

#### **SUMMARY STEPS**

- 1. access-list
- 2. Ctrl-A
- **3**. **Return** key

### **DETAILED STEPS**

|        | Command or Action                                                                                                    | Purpose                                                                                                    |
|--------|----------------------------------------------------------------------------------------------------|----------------------------------------------------------------------------------------------------|
| Step 1 | access-list                                                                                                    | Displays the global configuration command entry that extends beyond one line.                                                                                                    |
|        | Example:<br>Switch(config) # access-list 101 permit tcp<br>10.15.22.25 255.255.255.0 10.15.22.35<br>Switch(config) # \$ 101 permit tcp<br>10.15.22.25 255.255.0 10.15.22.35<br>255.25<br>Switch(config) # \$t tcp 10.15.22.25<br>255.255.255.0 131.108.1.20 255.255.255.0<br>eq<br>Switch(config) # \$15.22.25 255.255.255.0<br>10.15.22.35 255.255.255.0 eq 45 | When the cursor first reaches the end of the line, the line is shifted ten<br>spaces to the left and redisplayed. The dollar sign (\$) shows that the<br>line has been scrolled to the left. Each time the cursor reaches the end<br>of the line, the line is again shifted ten spaces to the left. |
| Step 2 | Ctrl-A                                                                                                    | Checks the complete syntax.                                                                                                    |
|        | Example:<br>Switch(config)# access-list 101 permit tcp<br>10.15.22.25 255.255.255.0 10.15.2\$                                                                                                    | The dollar sign (\$) appears at the end of the line to show that the line has been scrolled to the right.                                                                                                    |
| Step 3 | Return key                                                                                                    | Execute the commands.                                                                                                    |
|        |                                                                                                    | The software assumes that you have a terminal screen that is 80 columns wide. If you have a different width, use the <b>terminal width</b> privileged EXEC command to set the width of your terminal.                                                                                               |
|        |                                                                                                    | Use line wrapping with the command history feature to recall and modify previous complex command entries.                                                                                                    |

# Searching and Filtering Output of show and more Commands

You can search and filter the output for **show** and **more** commands. This is useful when you need to sort through large amounts of output or if you want to exclude output that you do not need to see. Using these commands is optional.

### **SUMMARY STEPS**

1. {show | more} command | {begin | include | exclude} regular-expression

### **DETAILED STEPS**

|        | Command or Action                                                                                                    | Purpose                                                                                                    |
|--------|----------------------------------------------------------------------------------------------------|----------------------------------------------------------------------------------------------------|
| Step 1 | {show   more} command   {begin   include   exclude}                                                                                         | Searches and filters the output.                                                                                                    |
|        | <pre>regular-expression Example: Switch# show interfaces   include protocol Vlan1 is up, line protocol is up</pre>                          | Expressions are case sensitive. For example, if you enter<br>  exclude output, the lines that contain output are not<br>displayed, but the lines that contain output appear. |
|        | Vlan10 is up, line protocol is down<br>GigabitEthernet1/0/1 is up, line protocol is down<br>GigabitEthernet1/0/2 is up, line protocol is up |                                                                                                    |

## Accessing the CLI Through a Console Connection or Through Telnet

Before you can access the CLI, you must connect a terminal or a PC to the switch console or connect a PC to the Ethernet management port and then power on the switch, as described in the hardware installation guide that shipped with your switch.

If your switch is already configured, you can access the CLI through a local console connection or through a remote Telnet session, but your switch must first be configured for this type of access.

You can use one of these methods to establish a connection with the switch:

- Connect the switch console port to a management station or dial-up modem, or connect the Ethernet management port to a PC. For information about connecting to the console or Ethernet management port, see the switch hardware installation guide.
- Use any Telnet TCP/IP or encrypted Secure Shell (SSH) package from a remote management station. The switch must have network connectivity with the Telnet or SSH client, and the switch must have an enable secret password configured.
  - The switch supports up to 16 simultaneous Telnet sessions. Changes made by one Telnet user are reflected in all other Telnet sessions.
  - The switch supports up to five simultaneous secure SSH sessions.

After you connect through the console port, through the Ethernet management port, through a Telnet session or through an SSH session, the user EXEC prompt appears on the management station.

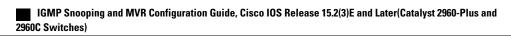

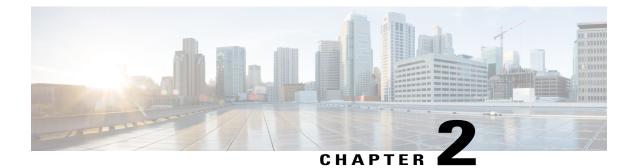

# Configuring IGMP Snooping and Multicast VLAN Registration

- Finding Feature Information, page 13
- Prerequisites for Configuring IGMP Snooping and MVR, page 13
- Restrictions for Configuring IGMP Snooping and MVR, page 14
- Information About IGMP Snooping and MVR, page 15
- How to Configure IGMP Snooping and MVR, page 25
- Monitoring IGMP Snooping and MVR, page 56
- Configuration Examples for IGMP Snooping and MVR, page 59
- Additional References, page 62

# **Finding Feature Information**

Your software release may not support all the features documented in this module. For the latest caveats and feature information, see **Bug Search Tool** and the release notes for your platform and software release. To find information about the features documented in this module, and to see a list of the releases in which each feature is supported, see the feature information table.

Use Cisco Feature Navigator to find information about platform support and Cisco software image support. To access Cisco Feature Navigator, go to www.cisco.com/go/cfn. An account on Cisco.com is not required.

# **Prerequisites for Configuring IGMP Snooping and MVR**

# **Prerequisites for IGMP Snooping**

Observe these guidelines when configuring the IGMP snooping querier:

• Configure the VLAN in global configuration mode.

- Configure an IP address on the VLAN interface. When enabled, the IGMP snooping querier uses the IP address as the query source address.
- If there is no IP address configured on the VLAN interface, the IGMP snooping querier tries to use the configured global IP address for the IGMP querier. If there is no global IP address specified, the IGMP querier tries to use the VLAN switch virtual interface (SVI) IP address (if one exists). If there is no SVI IP address, the switch uses the first available IP address configured on the switch. The first IP address available appears in the output of the show ip interface privileged EXEC command. The IGMP snooping querier does not generate an IGMP general query if it cannot find an available IP address on the switch.
- The IGMP snooping querier supports IGMP Versions 1 and 2.
- When administratively enabled, the IGMP snooping querier moves to the nonquerier state if it detects the presence of a multicast router in the network.
- When it is administratively enabled, the IGMP snooping querier moves to the operationally disabled state under these conditions:
  - IGMP snooping is disabled in the VLAN.
  - PIM is enabled on the SVI of the corresponding VLAN.

### **Related Topics**

Configuring the IGMP Snooping Querier, on page 40 IGMP Snooping, on page 15

# **Restrictions for Configuring IGMP Snooping and MVR**

## **Restrictions for IGMP Snooping**

The following are the restrictions for IGMP snooping:

- IGMPv3 join and leave messages are not supported on switches running IGMP filtering or Multicast VLAN registration (MVR).
- IGMP report suppression is supported only when the multicast query has IGMPv1 and IGMPv2 reports. This feature is not supported when the query includes IGMPv3 reports.
- The IGMP configurable leave time is only supported on hosts running IGMP Version 2. IGMP version 2 is the default version for the switch.

The actual leave latency in the network is usually the configured leave time. However, the leave time might vary around the configured time, depending on real-time CPU load conditions, network delays and the amount of traffic sent through the interface.

• The IGMP throttling action restriction can be applied only to Layer 2 ports. You can use **ip igmp max-groups action replace** interface configuration command on a logical EtherChannel interface but cannot use it on ports that belong to an EtherChannel port group.

When the maximum group limitation is set to the default (no maximum), entering the **ip igmp max-groups action** {**deny** | **replace**} command has no effect.

If you configure the throttling action and set the maximum group limitation after an interface has added multicast entries to the forwarding table, the forwarding-table entries are either aged out or removed, depending on the throttling action.

#### **Related Topics**

IGMP Versions, on page 16 Configuring IGMP Profiles, on page 48 Applying IGMP Profiles, on page 51 Setting the Maximum Number of IGMP Groups, on page 52 Configuring the IGMP Throttling Action, on page 54 IGMP Filtering and Throttling, on page 23

## **Restrictions for MVR**

The following are restrictions for MVR:

- Only Layer 2 ports participate in MVR. You must configure ports as MVR receiver ports.
- Only one MVR multicast VLAN per switch or switch stack is supported.
- Receiver ports can only be access ports; they cannot be trunk ports. Receiver ports on a switch can be in different VLANs, but should not belong to the multicast VLAN.
- The maximum number of multicast entries (MVR group addresses) that can be configured on a switch (that is, the maximum number of television channels that can be received) is 256.
- MVR multicast data received in the source VLAN and leaving from receiver ports has its time-to-live (TTL) decremented by 1 in the switch.
- Because MVR on the switch uses IP multicast addresses instead of MAC multicast addresses, alias IP multicast addresses are allowed on the switch. However, if the switch is interoperating with Catalyst 3550 or Catalyst 3500 XL switches, you should not configure IP addresses that alias between themselves or with the reserved IP multicast addresses (in the range 224.0.0.xxx).
- MVR data received on an MVR receiver port is not forwarded to MVR source ports.
- MVR does not support IGMPv3 messages.

# Information About IGMP Snooping and MVR

## **IGMP** Snooping

Layer 2 switches can use IGMP snooping to constrain the flooding of multicast traffic by dynamically configuring Layer 2 interfaces so that multicast traffic is forwarded to only those interfaces associated with IP multicast devices. As the name implies, IGMP snooping requires the LAN switch to snoop on the IGMP transmissions between the host and the router and to keep track of multicast groups and member ports. When the switch receives an IGMP report from a host for a particular multicast group, the switch adds the host port number to the forwarding table entry; when it receives an IGMP Leave Group message from a host, it removes

Switches)

the host port from the table entry. It also periodically deletes entries if it does not receive IGMP membership reports from the multicast clients.

Note

For more information on IP multicast and IGMP, see RFC 1112 and RFC 2236.

The multicast router ) sends out periodic general queries to all VLANs. All hosts interested in this multicast traffic send join requests and are added to the forwarding table entry. The switch creates one entry per VLAN in the IGMP snooping IP multicast forwarding table for each group from which it receives an IGMP join request.

The switch supports IP multicast group-based bridging, instead of MAC-addressed based groups. With multicast MAC address-based groups, if an IP address being configured translates (aliases) to a previously configured MAC address or to any reserved multicast MAC addresses (in the range 224.0.0.xxx), the command fails. Because the switch uses IP multicast groups, there are no address aliasing issues.

The IP multicast groups learned through IGMP snooping are dynamic. However, you can statically configure multicast groups by using the **ip igmp snooping vlan** *vlan-id* **static** *ip\_address* **interface** *interface-id* global configuration command. If you specify group membership for a multicast group address statically, your setting supersedes any automatic manipulation by IGMP snooping. Multicast group membership lists can consist of both user-defined and IGMP snooping-learned settings.

You can configure an IGMP snooping querier to support IGMP snooping in subnets without multicast interfaces because the multicast traffic does not need to be routed.

If a port spanning-tree, a port group, or a VLAN ID change occurs, the IGMP snooping-learned multicast groups from this port on the VLAN are deleted.

These sections describe IGMP snooping characteristics:

#### **Related Topics**

Configuring the IGMP Snooping Querier, on page 40

Prerequisites for IGMP Snooping, on page 13

Example: Setting the IGMP Snooping Querier Source Address, on page 60

Example: Setting the IGMP Snooping Querier Maximum Response Time, on page 60

Example: Setting the IGMP Snooping Querier Timeout, on page 60

Example: Setting the IGMP Snooping Querier Feature, on page 60

### **IGMP Versions**

The switch supports IGMP version 1, IGMP version 2, and IGMP version 3. These versions are interoperable on the switch. For example, if IGMP snooping is enabled and the querier's version is IGMPv2, and the switch receives an IGMPv3 report from a host, then the switch can forward the IGMPv3 report to the multicast router.

An IGMPv3 switch can receive messages from and forward messages to a device running the Source Specific Multicast (SSM) feature.

#### **Related Topics**

Restrictions for IGMP Snooping, on page 14

**IGMP Snooping** 

## Joining a Multicast Group

When a host connected to the switch wants to join an IP multicast group and it is an IGMP version 2 client, it sends an unsolicited IGMP join message, specifying the IP multicast group to join. Alternatively, when the switch receives a general query from the router, it forwards the query to all ports in the VLAN. IGMP version 1 or version 2 hosts wanting to join the multicast group respond by sending a join message to the switch. The switch CPU creates a multicast forwarding-table entry for the group if it is not already present. The CPU also adds the interface where the join message was received to the forwarding-table entry. The host associated with that interface receives multicast traffic for that multicast group.

### Figure 1: Initial IGMP Join Message

Router A sends a general query to the switch, which forwards the query to ports 2 through 5, all of which are members of the same VLAN. Host 1 wants to join multicast group 224.1.2.3 and multicasts an IGMP membership report (IGMP join message) to the group. The switch CPU uses the information in the IGMP report to set up a forwarding-table entry that includes the port numbers connected to Host 1 and to the router.

## Table 4: IGMP Snooping Forwarding Table

| Destination Address | Type of Packet | Ports |
|---------------------|----------------|-------|
| 224.1.2.3           | IGMP           | 1, 2  |

The switch hardware can distinguish IGMP information packets from other packets for the multicast group. The information in the table tells the switching engine to send frames addressed to the 224.1.2.3 multicast IP address that are not IGMP packets to the router and to the host that has joined the group.

If another host (for example, Host 4) sends an unsolicited IGMP join message for the same group, the CPU receives that message and adds the port number of Host 4 to the forwarding table. Because the forwarding

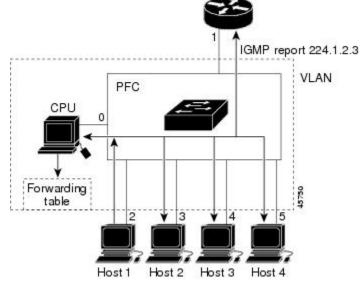

Router A

table directs IGMP messages only to the CPU, the message is not flooded to other ports on the switch. Any known multicast traffic is forwarded to the group and not to the CPU.

### Figure 2: Second Host Joining a Multicast Group

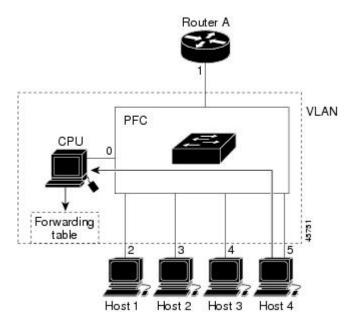

Table 5: Updated IGMP Snooping Forwarding Table

| Destination Address | Type of Packet | Ports   |
|---------------------|----------------|---------|
| 224.1.2.3           | IGMP           | 1, 2, 5 |

### **Related Topics**

Configuring a Host Statically to Join a Group, on page 30 Example: Configuring a Host Statically to Join a Group, on page 59

## Leaving a Multicast Group

The router sends periodic multicast general queries, and the switch forwards these queries through all ports in the VLAN. Interested hosts respond to the queries. If at least one host in the VLAN wants to receive multicast traffic, the router continues forwarding the multicast traffic to the VLAN. The switch forwards multicast group traffic only to those hosts listed in the forwarding table for that IP multicast group maintained by IGMP snooping.

When hosts want to leave a multicast group, they can silently leave, or they can send a leave message. When the switch receives a leave message from a host, it sends a group-specific query to learn if any other devices connected to that interface are interested in traffic for the specific multicast group. The switch then updates the forwarding table for that MAC group so that only those hosts interested in receiving multicast traffic for the group are listed in the forwarding table. If the router receives no reports from a VLAN, it removes the group for the VLAN from its IGMP cache.

## Immediate Leave

The switch uses IGMP snooping Immediate Leave to remove from the forwarding table an interface that sends a leave message without the switch sending group-specific queries to the interface. The VLAN interface is pruned from the multicast tree for the multicast group specified in the original leave message. Immediate Leave ensures optimal bandwidth management for all hosts on a switched network, even when multiple multicast groups are simultaneously in use.

Immediate Leave is only supported on IGMP version 2 hosts. IGMP version 2 is the default version for the switch.

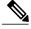

Note

You should use the Immediate Leave feature only on VLANs where a single host is connected to each port. If Immediate Leave is enabled on VLANs where more than one host is connected to a port, some hosts may be dropped inadvertently.

### **Related Topics**

Enabling IGMP Immediate Leave, on page 32

Example: Enabling IGMP Immediate Leave, on page 59

### **IGMP** Configurable-Leave Timer

You can configure the time that the switch waits after sending a group-specific query to determine if hosts are still interested in a specific multicast group. The IGMP leave response time can be configured from 100 to 32767 milliseconds.

### **Related Topics**

Configuring the IGMP Leave Timer, on page 34

### **IGMP Report Suppression**

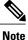

**i** IGMP report suppression is supported only when the multicast query has IGMPv1 and IGMPv2 reports. This feature is not supported when the query includes IGMPv3 reports.

The switch uses IGMP report suppression to forward only one IGMP report per multicast router query to multicast devices. When IGMP report suppression is enabled (the default), the switch sends the first IGMP report from all hosts for a group to all the multicast routers. The switch does not send the remaining IGMP reports for the group to the multicast routers. This feature prevents duplicate reports from being sent to the multicast devices.

If the multicast router query includes requests only for IGMPv1 and IGMPv2 reports, the switch forwards only the first IGMPv1 or IGMPv2 report from all hosts for a group to all the multicast routers.

If the multicast router query also includes requests for IGMPv3 reports, the switch forwards all IGMPv1, IGMPv2, and IGMPv3 reports for a group to the multicast devices.

If you disable IGMP report suppression, all IGMP reports are forwarded to the multicast routers.

#### **Related Topics**

Disabling IGMP Report Suppression, on page 42

### **Default IGMP Snooping Configuration**

This table displays the default IGMP snooping configuration for the switch.

#### Table 6: Default IGMP Snooping Configuration

| Feature                       | Default Setting               |
|-------------------------------|-------------------------------|
| IGMP snooping                 | Enabled globally and per VLAN |
| Multicast routers             | None configured               |
| IGMP snooping Immediate Leave | Disabled                      |
| Static groups                 | None configured               |
| $TCN^{1}$ flood query count   | 2                             |
| TCN query solicitation        | Disabled                      |
| IGMP snooping querier         | Disabled                      |
| IGMP report suppression       | Enabled                       |

1 (1) TCN = Topology Change Notification

#### **Related Topics**

Enabling or Disabling IGMP Snooping on a Switch, on page 25 Enabling or Disabling IGMP Snooping on a VLAN Interface, on page 26

## **Multicast VLAN Registration**

Multicast VLAN Registration (MVR) is designed for applications using wide-scale deployment of multicast traffic across an Ethernet ring-based service-provider network (for example, the broadcast of multiple television channels over a service-provider network). MVR allows a subscriber on a port to subscribe and unsubscribe to a multicast stream on the network-wide multicast VLAN. It allows the single multicast VLAN to be shared in the network while subscribers remain in separate VLANs. MVR provides the ability to continuously send multicast streams in the multicast VLAN, but to isolate the streams from the subscriber VLANs for bandwidth and security reasons.

These sections describe MVR:

### MVR and IGMP

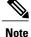

MVR can coexist with IGMP snooping on a switch.

MVR assumes that subscriber ports subscribe and unsubscribe (join and leave) these multicast streams by sending out IGMP join and leave messages. These messages can originate from an IGMP version-2-compatible host with an Ethernet connection. Although MVR operates on the underlying method of IGMP snooping, the two features operate independently of each other. One can be enabled or disabled without affecting the behavior of the other feature. However, if IGMP snooping and MVR are both enabled, MVR reacts only to join and leave messages from multicast groups configured under MVR. Join and leave messages from all other multicast groups are managed by IGMP snooping.

The switch CPU identifies the MVR IP multicast streams and their associated IP multicast group in the switch forwarding table, intercepts the IGMP messages, and modifies the forwarding table to include or remove the subscriber as a receiver of the multicast stream, even though the receivers might be in a different VLAN from the source. This forwarding behavior selectively allows traffic to cross between different VLANs.

### **Modes of Operation**

You can set the switch for compatible or dynamic mode of MVR operation:

- In compatible mode, multicast data received by MVR hosts is forwarded to all MVR data ports, regardless
  of MVR host membership on those ports. The multicast data is forwarded only to those receiver ports
  that MVR hosts have joined, either by IGMP reports or by MVR static configuration. IGMP reports
  received from MVR hosts are never forwarded from MVR data ports that were configured in the switch.
- In dynamic mode, multicast data received by MVR hosts on the switch is forwarded from only those MVR data and client ports that the MVR hosts have joined, either by IGMP reports or by MVR static configuration. Any IGMP reports received from MVR hosts are also forwarded from all the MVR data ports in the host. This eliminates using unnecessary bandwidth on MVR data port links, which occurs when the switch runs in compatible mode.

### **MVR** in a Multicast Television Application

In a multicast television application, a PC or a television with a set-top box can receive the multicast stream. Multiple set-top boxes or PCs can be connected to one subscriber port, which is a switch port configured as an MVR receiver port. The following is an example configuration.

Figure 3: Multicast VLAN Registration Example

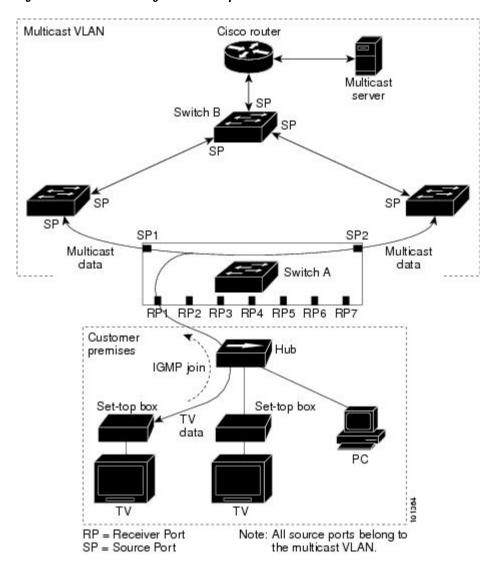

In this example configuration, DHCP assigns an IP address to the set-top box or the PC. When a subscriber selects a channel, the set-top box or PC sends an IGMP report to Switch A to join the appropriate multicast. If the IGMP report matches one of the configured IP multicast group addresses, the switch CPU modifies the hardware address table to include this receiver port and VLAN as a forwarding destination of the specified multicast stream when it is received from the multicast VLAN. Uplink ports that send and receive multicast data to and from the multicast VLAN are called MVR source ports.

When a subscriber changes channels or turns off the television, the set-top box sends an IGMP leave message for the multicast stream. The switch CPU sends a MAC-based general query through the receiver port VLAN. If there is another set-top box in the VLAN still subscribing to this group, that set-top box must respond within the maximum response time specified in the query. If the CPU does not receive a response, it eliminates the receiver port as a forwarding destination for this group.

Without Immediate Leave, when the switch receives an IGMP leave message from a subscriber on a receiver port, it sends out an IGMP query on that port and waits for IGMP group membership reports. If no reports

are received in a configured time period, the receiver port is removed from multicast group membership. With Immediate Leave, an IGMP query is not sent from the receiver port on which the IGMP leave was received. As soon as the leave message is received, the receiver port is removed from multicast group membership, which speeds up leave latency. Enable the Immediate-Leave feature only on receiver ports to which a single receiver device is connected.

MVR eliminates the need to duplicate television-channel multicast traffic for subscribers in each VLAN. Multicast traffic for all channels is only sent around the VLAN trunk once—only on the multicast VLAN. The IGMP leave and join messages are in the VLAN to which the subscriber port is assigned. These messages dynamically register for streams of multicast traffic in the multicast VLAN on the Layer 3 device. The access layer switch, Switch A, modifies the forwarding behavior to allow the traffic to be forwarded from the multicast VLAN to the subscriber port in a different VLAN, selectively allowing traffic to cross between two VLANs.

IGMP reports are sent to the same IP multicast group address as the multicast data. The Switch A CPU must capture all IGMP join and leave messages from receiver ports and forward them to the multicast VLAN of the source (uplink) port, based on the MVR mode.

### **Default MVR Configuration**

| Feature                      | Default Setting                      |
|------------------------------|--------------------------------------|
| MVR                          | Disabled globally and per interface  |
| Multicast addresses          | None configured                      |
| Query response time          | 0.5 second                           |
| Multicast VLAN               | VLAN 1                               |
| Mode                         | Compatible                           |
| Interface (per port) default | Neither a receiver nor a source port |
| Immediate Leave              | Disabled on all ports                |

#### Table 7: Default MVR Configuration

## **IGMP** Filtering and Throttling

In some environments, for example, metropolitan or multiple-dwelling unit (MDU) installations, you might want to control the set of multicast groups to which a user on a switch port can belong. You can control the distribution of multicast services, such as IP/TV, based on some type of subscription or service plan. You might also want to limit the number of multicast groups to which a user on a switch port can belong.

With the IGMP filtering feature, you can filter multicast joins on a per-port basis by configuring IP multicast profiles and associating them with individual switch ports. An IGMP profile can contain one or more multicast groups and specifies whether access to the group is permitted or denied. If an IGMP profile denying access to a multicast group is applied to a switch port, the IGMP join report requesting the stream of IP multicast traffic is dropped, and the port is not allowed to receive IP multicast traffic from that group. If the filtering

Switches)

action permits access to the multicast group, the IGMP report from the port is forwarded for normal processing. You can also set the maximum number of IGMP groups that a Layer 2 interface can join.

IGMP filtering controls only group-specific query and membership reports, including join and leave reports. It does not control general IGMP queries. IGMP filtering has no relationship with the function that directs the forwarding of IP multicast traffic. The filtering feature operates in the same manner whether CGMP or MVR is used to forward the multicast traffic.

IGMP filtering applies only to the dynamic learning of IP multicast group addresses, not static configuration.

With the IGMP throttling feature, you can set the maximum number of IGMP groups that a Layer 2 interface can join. If the maximum number of IGMP groups is set, the IGMP snooping forwarding table contains the maximum number of entries, and the interface receives an IGMP join report, you can configure an interface to drop the IGMP report or to replace the randomly selected multicast entry with the received IGMP report.

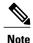

IGMPv3 join and leave messages are not supported on switches running IGMP filtering.

### **Related Topics**

Configuring IGMP Profiles, on page 48 Applying IGMP Profiles, on page 51 Setting the Maximum Number of IGMP Groups, on page 52 Configuring the IGMP Throttling Action, on page 54 Restrictions for IGMP Snooping, on page 14

### **Default IGMP Filtering and Throttling Configuration**

This table displays the default IGMP filtering and throttling configuration for the switch.

#### Table 8: Default IGMP Filtering Configuration

| Feature                            | Default Setting                                                                                                    |  |
|------------------------------------|----------------------------------------------------------------------------------------------------|--|
| IGMP filters                       | None applied.                                                                                                    |  |
| IGMP maximum number of IGMP groups | No maximum set.                                                                                                    |  |
|                                    | <b>Note</b> When the maximum number of groups is in the forwarding table, the default IGMP throttling action is to deny the IGMP report. |  |
| IGMP profiles                      | None defined.                                                                                                    |  |
| IGMP profile action                | Deny the range addresses.                                                                                                    |  |

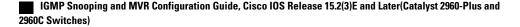

# How to Configure IGMP Snooping and MVR

# **Enabling or Disabling IGMP Snooping on a Switch**

When IGMP snooping is globally enabled or disabled, it is also enabled or disabled in all existing VLAN interfaces. IGMP snooping is enabled on all VLANs by default, but can be enabled and disabled on a per-VLAN basis.

Global IGMP snooping overrides the VLAN IGMP snooping. If global snooping is disabled, you cannot enable VLAN snooping. If global snooping is enabled, you can enable or disable VLAN snooping.

Follow these steps to globally enable IGMP snooping on the switch:

### **SUMMARY STEPS**

- 1. enable
- 2. configure terminal
- 3. ip igmp snooping
- 4. end
- 5. copy running-config startup-config

### **DETAILED STEPS**

I

|        | Command or Action                       | Purpose                                                                      |  |
|--------|-----------------------------------------|------------------------------------------------------------------------------|--|
| Step 1 | enable                                  | Enables privileged EXEC mode. Enter your password i prompted.                |  |
|        | Example:                                |                                                                              |  |
|        | Switch> enable                          |                                                                              |  |
| Step 2 | configure terminal                      | Enters the global configuration mode.                                        |  |
|        | Example:                                |                                                                              |  |
|        | Switch# configure terminal              |                                                                              |  |
| Step 3 | ip igmp snooping                        | Globally enables IGMP snooping in all existing VLAN interfaces.              |  |
|        | Example:                                | <b>Note</b> To globally disable IGMP snooping on all VLAN                    |  |
|        | Switch(config)# <b>ip igmp snooping</b> | interfaces, use the <b>no ip igmp snooping</b> global configuration command. |  |
| Step 4 | end                                     | Returns to privileged EXEC mode.                                             |  |
|        | Example:                                |                                                                              |  |
|        | Switch(config)# end                     |                                                                              |  |

|        | Command or Action                          | Purpose                                                  |
|--------|--------------------------------------------|----------------------------------------------------------|
| Step 5 | copy running-config startup-config         | (Optional) Saves your entries in the configuration file. |
|        | Example:                                   |                                                          |
|        | Switch# copy running-config startup-config |                                                          |

### **Related Topics**

Default IGMP Snooping Configuration, on page 20

# **Enabling or Disabling IGMP Snooping on a VLAN Interface**

Follow these steps to enable IGMP snooping on a VLAN interface:

### **SUMMARY STEPS**

- 1. enable
- 2. configure terminal
- 3. ip igmp snooping vlan vlan-id
- 4. end
- 5. copy running-config startup-config

### **DETAILED STEPS**

|        | Command or Action          | Purpose                                                        |
|--------|----------------------------|----------------------------------------------------------------|
| Step 1 | enable                     | Enables privileged EXEC mode. Enter your password if prompted. |
|        | Example:                   |                                                                |
|        | Switch> enable             |                                                                |
| Step 2 | configure terminal         | Enters the global configuration mode.                          |
|        | Example:                   |                                                                |
|        | Switch# configure terminal |                                                                |

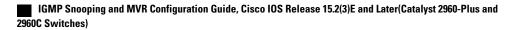

| Command or Action                                   | Purpose                                                                                                    |
|-----------------------------------------------------|----------------------------------------------------------------------------------------------------|
| ip igmp snooping vlan vlan-id                       | Enables IGMP snooping on the VLAN interface. The VLAN ID range is 1 to 1001 and 1006 to 4094.                                                                                                    |
| Example:<br>Switch(config)# ip igmp snooping vlan 7 | IGMP snooping must be globally enabled before you can enable VLAN snooping.                                                                                                    |
|                                                     | <b>Note</b> To disable IGMP snooping on a VLAN interface, use the <b>no ip igmp snooping vlan</b> <i>vlan-id</i> global configuration command for the specified VLAN number.                         |
| end                                                 | Returns to privileged EXEC mode.                                                                                                    |
| Example:                                            |                                                                                                    |
| Switch(config)# end                                 |                                                                                                    |
| copy running-config startup-config                  | (Optional) Saves your entries in the configuration file.                                                                                                    |
| Example:                                            |                                                                                                    |
| Switch# copy running-config<br>startup-config       |                                                                                                    |
|                                                     | <pre>ip igmp snooping vlan vlan-id Example: Switch(config) # ip igmp snooping vlan 7 end Example: Switch(config) # end copy running-config startup-config Example: Switch# copy running-config</pre> |

#### **Related Topics**

Default IGMP Snooping Configuration, on page 20

## **Setting the Snooping Method**

Multicast-capable router ports are added to the forwarding table for every Layer 2 multicast entry. The switch learns of the ports through one of these methods:

- Snooping on IGMP queries, Protocol-Independent Multicast (PIM) packets, and Distance Vector Multicast Routing Protocol (DVMRP) packets.
- Listening to Cisco Group Management Protocol (CGMP) packets from other routers.
- Statically connecting to a multicast router port using the **ip igmp snooping mrouter** global configuration command.

You can configure the switch either to snoop on IGMP queries and PIM/DVMRP packets or to listen to CGMP self-join or proxy-join packets. By default, the switch snoops on PIM/DVMRP packets on all VLANs. To learn of multicast router ports through only CGMP packets, use the **ip igmp snooping vlan vlan-id mrouter learn cgmp** global configuration command. When this command is entered, the router listens to only CGMP self-join and CGMP proxy-join packets and to no other CGMP packets. To learn of multicast router ports through only PIM-DVMRP packets, use the **ip igmp snooping vlan vlan-id mrouter** prots through only PIM-DVMRP packets, use the **ip igmp snooping vlan vlan-id mrouter** ports through only PIM-DVMRP packets, use the **ip igmp snooping vlan vlan-id mrouter learn pim-dvmrp** global configuration command.

1

If you want to use CGMP as the learning method and no multicast routers in the VLAN are CGMP proxy-enabled, you must enter the **ip cgmp router-only** command to dynamically access the router.

## **SUMMARY STEPS**

- 1. enable
- 2. configure terminal
- 3. ip igmp snooping vlan *vlan-id* mrouter learn {cgmp | pim-dvmrp }
- 4. end
- **5**. show ip igmp snooping
- 6. copy running-config startup-config

|        | Command or Action                                                           | Purpose                                                                                                    |
|--------|-----------------------------------------------------------------------------|----------------------------------------------------------------------------------------------------|
| Step 1 | enable                                                                      | Enables privileged EXEC mode. Enter your password if prompted.                                                                                                    |
|        | Example:                                                                    |                                                                                                    |
|        | Switch> enable                                                              |                                                                                                    |
| Step 2 | configure terminal                                                          | Enters the global configuration mode.                                                                                                    |
|        | Example:                                                                    |                                                                                                    |
|        | Switch# configure terminal                                                  |                                                                                                    |
| Step 3 | ip igmp snooping vlan <i>vlan-id</i> mrouter learn {cgmp   pim-dvmrp }      | Specifies the multicast router learning method:<br>• cgmp—Listens for CGMP packets. This method is usefu                                                             |
|        | Example:                                                                    | for reducing control traffic.                                                                                                    |
|        | Switch(config)# <b>ip igmp snooping</b><br><b>vlan 1 mrouter learn cgmp</b> | • <b>pim-dvmrp</b> —Snoops on IGMP queries and PIM-DVMRI packets. This is the default.                                                                               |
|        |                                                                             | <b>Note</b> To return to the default learning method, use the <b>no ip igmp snooping vlan</b> <i>vlan-id</i> <b>mrouter learn cgmp</b> global configuration command. |
| Step 4 | end                                                                         | Returns to privileged EXEC mode.                                                                                                    |
|        | Example:                                                                    |                                                                                                    |
|        | Switch(config) # end                                                        |                                                                                                    |

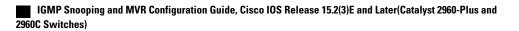

|        | Command or Action                          | Purpose                                                  |
|--------|--------------------------------------------|----------------------------------------------------------|
| Step 5 | show ip igmp snooping                      | Verifies the configuration.                              |
|        | Example:                                   |                                                          |
|        | Switch# show ip igmp snooping              |                                                          |
| Step 6 | copy running-config startup-config         | (Optional) Saves your entries in the configuration file. |
|        | Example:                                   |                                                          |
|        | Switch# copy running-config startup-config |                                                          |
|        |                                            |                                                          |

## **Configuring a Multicast Router Port**

Perform these steps to add a multicast router port (enable a static connection to a multicast router) on the switch.

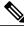

Note

Static connections to multicast routers are supported only on switch ports.

## **SUMMARY STEPS**

- 1. enable
- **2**. configure terminal
- 3. ip igmp snooping vlan vlan-id mrouter interface interface-id
- 4. end
- 5. show ip igmp snooping mrouter [vlan vlan-id]
- 6. copy running-config startup-config

### **DETAILED STEPS**

I

|        | Command or Action | Purpose                                                        |
|--------|-------------------|----------------------------------------------------------------|
| Step 1 | enable            | Enables privileged EXEC mode. Enter your password if prompted. |
|        | Example:          |                                                                |
|        | Switch> enable    |                                                                |

|        | Command or Action                                                                 | Purpose                                                                                                    |
|--------|-----------------------------------------------------------------------------------|----------------------------------------------------------------------------------------------------|
| Step 2 | configure terminal                                                                | Enters the global configuration mode.                                                                                                    |
|        | Example:                                                                          |                                                                                                    |
|        | Switch# configure terminal                                                        |                                                                                                    |
| Step 3 | <b>ip igmp snooping vlan</b> vlan-id <b>mrouter interface</b> interface-id        | Specifies the multicast router VLAN ID and the interface to the multicast router.                                                                                                    |
|        | Example:                                                                          | • The VLAN ID range is 1 to 1001 and 1006 to 4094.                                                                                                    |
|        | Switch(config)# ip igmp snooping vlan 5<br>mrouter interface gigabitethernet1/0/1 | • The interface can be a physical interface or a port channel.<br>The port-channel range is 1 to 128.                                                                                          |
|        |                                                                                   | <b>Note</b> To remove a multicast router port from the VLAN, use the <b>no ip igmp snooping vlan</b> <i>vlan-id</i> <b>mrouter interface</b> <i>interface-id</i> global configuration command. |
| Step 4 | end                                                                               | Returns to privileged EXEC mode.                                                                                                    |
|        | Example:                                                                          |                                                                                                    |
|        | Switch(config)# <b>end</b>                                                        |                                                                                                    |
| Step 5 | show ip igmp snooping mrouter [vlan vlan-id]                                      | Verifies that IGMP snooping is enabled on the VLAN interface.                                                                                                    |
|        | Example:                                                                          |                                                                                                    |
|        | Switch# show ip igmp snooping mrouter vlan<br>5                                   |                                                                                                    |
| Step 6 | copy running-config startup-config                                                | (Optional) Saves your entries in the configuration file.                                                                                                    |
|        | Example:                                                                          |                                                                                                    |
|        | Switch# copy running-config startup-config                                        |                                                                                                    |

#### **Related Topics**

Example: Enabling a Static Connection to a Multicast Router, on page 59

## **Configuring a Host Statically to Join a Group**

Hosts or Layer 2 ports normally join multicast groups dynamically, but you can also statically configure a host on an interface.

1

Follow these steps to add a Layer 2 port as a member of a multicast group:

### **SUMMARY STEPS**

- 1. enable
- 2. configure terminal
- **3.** ip igmp snooping vlan *vlan-id* static *ip\_address* interface *interface-id*
- 4. end
- 5. show ip igmp snooping groups
- 6. copy running-config startup-config

### **DETAILED STEPS**

I

|        | Command or Action                                                                                    | Purpose                                                                                                    |
|--------|----------------------------------------------------------------------------------------------------|----------------------------------------------------------------------------------------------------|
| Step 1 | enable                                                                                               | Enables privileged EXEC mode. Enter your password if prompted.                                                                                                    |
|        | Example:                                                                                             |                                                                                                    |
|        | Switch> enable                                                                                       |                                                                                                    |
| Step 2 | configure terminal                                                                                   | Enters the global configuration mode.                                                                                                    |
|        | Example:                                                                                             |                                                                                                    |
|        | Switch# configure terminal                                                                           |                                                                                                    |
| Step 3 | ip igmp snooping vlan vlan-id static ip_address<br>interface interface-id                            | Statically configures a Layer 2 port as a member of a multicast group:                                                                                                    |
|        | Example:                                                                                             | • <i>vlan-id</i> is the multicast group VLAN ID. The range is 1 to 1001 and 1006 to 4094.                                                                                                    |
|        | <pre>Switch(config)# ip igmp snooping vlan 105 static 230.0.0.1 interface gigabitethernet1/0/1</pre> | • <i>ip-address</i> is the group IP address.                                                                                                    |
|        |                                                                                                    | • <i>interface-id</i> is the member port. It can be a physical interface or a port channel (1 to 128).                                                                                                    |
|        |                                                                                                    | <b>Note</b> To remove the Layer 2 port from the multicast group, use the <b>no ip igmp snooping vlan</b> <i>vlan-id</i> <b>static</b> <i>mac-address</i> <b>interface</b> <i>interface-id</i> global configuration command. |
| Step 4 | end                                                                                                  | Returns to privileged EXEC mode.                                                                                                    |
|        | Example:                                                                                             |                                                                                                    |
|        | Switch(config)# <b>end</b>                                                                           |                                                                                                    |

|        | Command or Action                          | Purpose                                                  |
|--------|--------------------------------------------|----------------------------------------------------------|
| Step 5 | show ip igmp snooping groups               | Verifies the member port and the IP address.             |
|        | Example:                                   |                                                          |
|        | Switch# show ip igmp snooping groups       |                                                          |
| Step 6 | copy running-config startup-config         | (Optional) Saves your entries in the configuration file. |
|        | Example:                                   |                                                          |
|        | Switch# copy running-config startup-config |                                                          |
|        |                                            |                                                          |

#### **Related Topics**

Joining a Multicast Group, on page 17

Example: Configuring a Host Statically to Join a Group, on page 59

## **Enabling IGMP Immediate Leave**

When you enable IGMP Immediate Leave, the switch immediately removes a port when it detects an IGMP Version 2 leave message on that port. You should use the Immediate-Leave feature only when there is a single receiver present on every port in the VLAN.

Note

Immediate Leave is supported only on IGMP Version 2 hosts. IGMP Version 2 is the default version for the switch.

### **SUMMARY STEPS**

- 1. enable
- 2. configure terminal
- 3. ip igmp snooping vlan vlan-id immediate-leave
- 4. end
- 5. show ip igmp snooping vlan vlan-id
- 6. end

## **DETAILED STEPS**

|        | Command or Action                                                   | Purpose                                                                                         |
|--------|---------------------------------------------------------------------|-------------------------------------------------------------------------------------------------|
| Step 1 | enable                                                              | Enables privileged EXEC mode. Enter your password if prompted.                                  |
|        | Example:                                                            |                                                                                                 |
|        | Switch> enable                                                      |                                                                                                 |
| Step 2 | configure terminal                                                  | Enters the global configuration mode.                                                           |
|        | Example:                                                            |                                                                                                 |
|        | Switch# configure terminal                                          |                                                                                                 |
| Step 3 | ip igmp snooping vlan <i>vlan-id</i> immediate-leave                | Enables IGMP Immediate Leave on the VLAN interface.                                             |
|        | Example:                                                            | Note To disable IGMP Immediate Leave on a VLAN, use the no ip igmp snooping vlan <i>vlan-id</i> |
|        | <pre>Switch(config)# ip igmp snooping vlan 21 immediate-leave</pre> | immediate-leave global configuration command.                                                   |
| Step 4 | end                                                                 | Returns to privileged EXEC mode.                                                                |
|        | Example:                                                            |                                                                                                 |
|        | Switch(config)# end                                                 |                                                                                                 |
| Step 5 | show ip igmp snooping vlan vlan-id                                  | Verifies that Immediate Leave is enabled on the VLAN interface.                                 |
|        | Example:                                                            |                                                                                                 |
|        | Switch# show ip igmp snooping vlan 21                               |                                                                                                 |
| Step 6 | end                                                                 | Returns to privileged EXEC mode.                                                                |
|        | Example:                                                            |                                                                                                 |
|        | Switch(config)# end                                                 |                                                                                                 |
|        |                                                                     |                                                                                                 |

## **Related Topics**

I

Immediate Leave, on page 19 Example: Enabling IGMP Immediate Leave, on page 59

## **Configuring the IGMP Leave Timer**

You can configure the leave time globally or on a per-VLAN basis. Follow these steps to enable the IGMP configurable-leave timer:

### **SUMMARY STEPS**

- 1. enable
- 2. configure terminal
- 3. ip igmp snooping last-member-query-interval time
- 4. ip igmp snooping vlan vlan-id last-member-query-interval time
- 5. end
- **6**. show ip igmp snooping
- 7. copy running-config startup-config

|        | Command or Action                                                               | Purpose                                                                                                    |
|--------|---------------------------------------------------------------------------------|----------------------------------------------------------------------------------------------------|
| Step 1 | enable                                                                          | Enables privileged EXEC mode. Enter your password if prompted.                                                                                                    |
|        | Example:                                                                        |                                                                                                    |
|        | Switch> enable                                                                  |                                                                                                    |
| Step 2 | configure terminal                                                              | Enters the global configuration mode.                                                                                                    |
|        | Example:                                                                        |                                                                                                    |
|        | Switch# configure terminal                                                      |                                                                                                    |
| Step 3 | ip igmp snooping last-member-query-interval time                                | Configures the IGMP leave timer globally. The range is 100 to 32767 milliseconds.                                                                                                    |
|        |                                                                                 | The default leave time is 1000 milliseconds.                                                                                                    |
|        | Example:<br>Switch(config)# ip igmp snooping<br>last-member-query-interval 1000 | Note To globally reset the IGMP leave timer to the default setting, use the no ip igmp snooping last-member-query-interval global configuration command.                                                                                                    |
| Step 4 | ip igmp snooping vlan vlan-id<br>last-member-query-interval time                | (Optional) Configures the IGMP leave time on the VLAN interface.<br>The range is 100 to 32767 milliseconds.                                                                                                    |
|        | Example:<br>Switch(config)# ip igmp snooping vlan 210                           | <ul> <li>Note Configuring the leave time on a VLAN overrides the globally configured timer.</li> <li>Note To remove the configured IGMP leave-time setting from the specified VLAN, use the no ip igmp snooping vlan vlan-id last-member-query-interval global configuration command.</li> </ul> |

|        | Command or Action                          | Purpose                                                  |
|--------|--------------------------------------------|----------------------------------------------------------|
|        | last-member-query-interval 1000            |                                                          |
| Step 5 | end                                        | Returns to privileged EXEC mode.                         |
|        | Example:                                   |                                                          |
|        | Switch(config)# end                        |                                                          |
| Step 6 | show ip igmp snooping                      | (Optional) Displays the configured IGMP leave time.      |
|        | Example:                                   |                                                          |
|        | Switch# show ip igmp snooping              |                                                          |
| Step 7 | copy running-config startup-config         | (Optional) Saves your entries in the configuration file. |
|        | Example:                                   |                                                          |
|        | Switch# copy running-config startup-config |                                                          |
|        |                                            |                                                          |

#### **Related Topics**

IGMP Configurable-Leave Timer, on page 19

## **Configuring TCN-Related Commands**

## **Controlling the Multicast Flooding Time After a TCN Event**

You can configure the number of general queries by which multicast data traffic is flooded after a topology change notification (TCN) event. If you set the TCN flood query count to 1 the flooding stops after receiving 1 general query. If you set the count to 7, the flooding continues until 7 general queries are received. Groups are relearned based on the general queries received during the TCN event.

Some examples of TCN events are when the client location is changed and the receiver is on same port that was blocked but is now forwarding, and when a port goes down without sending a leave message.

Follow these steps to configure the TCN flood query count:

1

### **SUMMARY STEPS**

- 1. enable
- 2. configure terminal
- 3. ip igmp snooping ten flood query count count
- 4. end
- 5. show ip igmp snooping
- 6. copy running-config startup-config

|        | Command or Action                            | Purpose                                                                                                    |
|--------|----------------------------------------------|----------------------------------------------------------------------------------------------------|
| Step 1 | enable                                       | Enables privileged EXEC mode. Enter your password if prompted.                                                                                    |
|        | Example:                                     |                                                                                                    |
|        | Switch> enable                               |                                                                                                    |
| Step 2 | configure terminal                           | Enters the global configuration mode.                                                                                                    |
|        | Example:                                     |                                                                                                    |
|        | Switch# configure terminal                   |                                                                                                    |
| Step 3 | ip igmp snooping tcn flood query count count | Specifies the number of IGMP general queries for which the multicast traffic is flooded.                                                          |
|        | Example:                                     | The range is 1 to 10. The default, the flooding query count is                                                                                    |
|        | Switch(config) # ip igmp snooping tcn flood  | 2.                                                                                                    |
|        | query count 3                                | <b>Note</b> To return to the default flooding query count, use the <b>no ip igmp snooping tcn flood query count</b> global configuration command. |
| Step 4 | end                                          | Returns to privileged EXEC mode.                                                                                                    |
|        | Example:                                     |                                                                                                    |
|        | Switch(config)# <b>end</b>                   |                                                                                                    |
| Step 5 | show ip igmp snooping                        | Verifies the TCN settings.                                                                                                    |
|        | Example:                                     |                                                                                                    |
|        | Switch# show ip igmp snooping                |                                                                                                    |

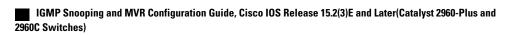

|        | Command or Action                          | Purpose                                                  |
|--------|--------------------------------------------|----------------------------------------------------------|
| Step 6 | copy running-config startup-config         | (Optional) Saves your entries in the configuration file. |
|        | Example:                                   |                                                          |
|        | Switch# copy running-config startup-config |                                                          |

## **Recovering from Flood Mode**

When a topology change occurs, the spanning-tree root sends a special IGMP leave message (also known as global leave) with the group multicast address 0.0.0.0. However, you can enable the switch to send the global leave message whether it is the spanning-tree root or not. When the router receives this special leave, it immediately sends general queries, which expedite the process of recovering from the flood mode during the TCN event. Leaves are always sent if the switch is the spanning-tree root regardless of this configuration.

Follow these steps to enable sending of leave messages:

### **SUMMARY STEPS**

- 1. enable
- 2. configure terminal
- 3. ip igmp snooping tcn query solicit
- 4. end
- 5. show ip igmp snooping
- 6. copy running-config startup-config

|        | Command or Action          | Purpose                                                        |
|--------|----------------------------|----------------------------------------------------------------|
| Step 1 | enable                     | Enables privileged EXEC mode. Enter your password if prompted. |
|        | Example:                   |                                                                |
|        | Switch> enable             |                                                                |
| Step 2 | configure terminal         | Enters the global configuration mode.                          |
|        | Example:                   |                                                                |
|        | Switch# configure terminal |                                                                |
|        |                            |                                                                |

|        | Command or Action                                             | Purpose                                                                                                    |
|--------|---------------------------------------------------------------|----------------------------------------------------------------------------------------------------|
| Step 3 | ip igmp snooping tcn query solicit                            | Sends an IGMP leave message (global leave) to speed the process of recovering from the flood mode caused during a                                        |
|        | Example:                                                      | TCN event. By default, query solicitation is disabled.                                                                                                   |
|        | <pre>Switch(config)# ip igmp snooping tcn query solicit</pre> | <b>Note</b> To return to the default query solicitation, use the <b>no</b><br><b>ip igmp snooping tcn query solicit</b> global<br>configuration command. |
| Step 4 | end                                                           | Returns to privileged EXEC mode.                                                                                                    |
|        | Example:                                                      |                                                                                                    |
|        | Switch(config)# end                                           |                                                                                                    |
| Step 5 | show ip igmp snooping                                         | Verifies the TCN settings.                                                                                                    |
|        | Example:                                                      |                                                                                                    |
|        | Switch# show ip igmp snooping                                 |                                                                                                    |
| Step 6 | copy running-config startup-config                            | (Optional) Saves your entries in the configuration file.                                                                                                 |
|        | Example:                                                      |                                                                                                    |
|        | Switch# copy running-config startup-config                    |                                                                                                    |
|        |                                                               |                                                                                                    |

## **Disabling Multicast Flooding During a TCN Event**

When the switch receives a TCN, multicast traffic is flooded to all the ports until 2 general queries are received. If the switch has many ports with attached hosts that are subscribed to different multicast groups, this flooding might exceed the capacity of the link and cause packet loss. Follow these steps to control TCN flooding:

## **SUMMARY STEPS**

- 1. enable
- 2. configure terminal
- 3. interface interface-id
- 4. no ip igmp snooping tcn flood
- 5. end
- **6**. show ip igmp snooping
- 7. copy running-config startup-config

## **DETAILED STEPS**

ſ

|        | Command or Action                                           | Purpose                                                                                                    |  |
|--------|-------------------------------------------------------------|----------------------------------------------------------------------------------------------------|--|
| Step 1 | enable                                                      | Enables privileged EXEC mode. Enter your password if prompted.                                                                          |  |
|        | Example:                                                    |                                                                                                    |  |
|        | Switch> enable                                              |                                                                                                    |  |
| Step 2 | configure terminal                                          | Enters the global configuration mode.                                                                                                   |  |
|        | Example:                                                    |                                                                                                    |  |
|        | Switch# configure terminal                                  |                                                                                                    |  |
| Step 3 | interface interface-id                                      | Specifies the interface to be configured, and enters interface configuration mode.                                                      |  |
|        | Example:                                                    |                                                                                                    |  |
|        | <pre>Switch(config)# interface gigabitethernet 1/0/1</pre>  |                                                                                                    |  |
| Step 4 | no ip igmp snooping ten flood                               | Disables the flooding of multicast traffic during a spanning-tree TCN event.                                                            |  |
|        | Example:                                                    | By default, multicast flooding is enabled on an interface.                                                                              |  |
|        | <pre>Switch(config-if)# no ip igmp snooping tcn flood</pre> | <b>Note</b> To re-enable multicast flooding on an interface, use the <b>ip igmp snooping tcn flood</b> interface configuration command. |  |
| Step 5 | end                                                         | Returns to privileged EXEC mode.                                                                                                    |  |
|        | Example:                                                    |                                                                                                    |  |
|        | Switch(config)# <b>end</b>                                  |                                                                                                    |  |
| Step 6 | show ip igmp snooping                                       | Verifies the TCN settings.                                                                                                    |  |
|        | Example:                                                    |                                                                                                    |  |
|        | Switch# show ip igmp snooping                               |                                                                                                    |  |
| Step 7 | copy running-config startup-config                          | (Optional) Saves your entries in the configuration file.                                                                                |  |
|        | Example:                                                    |                                                                                                    |  |
|        | Switch# copy running-config startup-config                  |                                                                                                    |  |
|        |                                                             |                                                                                                    |  |

## **Configuring the IGMP Snooping Querier**

Follow these steps to enable the IGMP snooping querier feature in a VLAN:

#### **SUMMARY STEPS**

- 1. enable
- 2. configure terminal
- 3. ip igmp snooping querier
- 4. ip igmp snooping querier address *ip\_address*
- 5. ip igmp snooping querier query-interval interval-count
- 6. ip igmp snooping querier tcn query [count count | interval interval]
- 7. ip igmp snooping querier timer expiry timeout
- 8. ip igmp snooping querier version version
- 9. end
- 10. show ip igmp snooping vlan vlan-id
- 11. copy running-config startup-config

|        | Command or Action                                               | Purpose                                                                                                    |
|--------|-----------------------------------------------------------------|----------------------------------------------------------------------------------------------------|
| Step 1 | enable                                                          | Enables privileged EXEC mode. Enter your password if prompted.                                                               |
|        | Example:                                                        |                                                                                                    |
|        | Switch> enable                                                  |                                                                                                    |
| Step 2 | configure terminal                                              | Enters the global configuration mode.                                                                                        |
|        | Example:                                                        |                                                                                                    |
|        | Switch# configure terminal                                      |                                                                                                    |
| Step 3 | ip igmp snooping querier                                        | Enables the IGMP snooping querier.                                                                                           |
|        | Example:                                                        |                                                                                                    |
|        | Switch(config)# <b>ip igmp snooping querier</b>                 |                                                                                                    |
| Step 4 | ip igmp snooping querier address <i>ip_address</i>              | (Optional) Specifies an IP address for the IGMP snooping querier. If you do not specify an IP address, the querier tries     |
|        | Example:                                                        | to use the global IP address configured for the IGMP querier.                                                                |
|        | Switch(config)# ip igmp snooping querier<br>address 172.16.24.1 | <b>Note</b> The IGMP snooping querier does not generate an IGMP general query if it cannot find an IP address on the switch. |

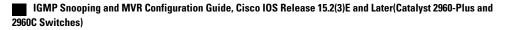

I

| Command or Action                                                                            | Purpose                                                                                                    |
|----------------------------------------------------------------------------------------------|----------------------------------------------------------------------------------------------------|
| <b>ip igmp snooping querier query-interval</b><br><i>interval-count</i>                      | (Optional) Sets the interval between IGMP queriers. The range is 1 to 18000 seconds.                                                                                                    |
| Example:                                                                                     |                                                                                                    |
| Switch(config)# <b>ip igmp snooping querier</b><br><b>query-interval 30</b>                  |                                                                                                    |
| <b>ip igmp snooping querier tcn query</b> [ <b>count</b>   <b>interval</b> <i>interval</i> ] | (Optional) Sets the time between Topology Change<br>Notification (TCN) queries. The count range is 1 to 10. The<br>interval range is 1 to 255 seconds.                                                                                                    |
| Example:                                                                                     |                                                                                                    |
| Switch(config)# <b>ip igmp snooping querier tcn</b><br><b>query interval 20</b>              |                                                                                                    |
| ip igmp snooping querier timer expiry timeout                                                | (Optional) Sets the length of time until the IGMP querier expires. The range is 60 to 300 seconds.                                                                                                    |
| Example:                                                                                     |                                                                                                    |
| Switch(config)# ip igmp snooping querier timer<br>expiry 180                                 |                                                                                                    |
| ip igmp snooping querier version version                                                     | (Optional) Selects the IGMP version number that the querier feature uses. Select 1 or 2.                                                                                                    |
| Example:                                                                                     |                                                                                                    |
| Switch(config)# ip igmp snooping querier version 2                                           |                                                                                                    |
| end                                                                                          | Returns to privileged EXEC mode.                                                                                                    |
| Example:                                                                                     |                                                                                                    |
| Switch(config)# end                                                                          |                                                                                                    |
| show ip igmp snooping vlan vlan-id                                                           | (Optional) Verifies that the IGMP snooping querier is enabled<br>on the VLAN interface. The VLAN ID range is 1 to 1001                                                                                                    |
| Example:                                                                                     | and 1006 to 4094.                                                                                                    |
| Switch# show ip igmp snooping vlan 30                                                        |                                                                                                    |
| copy running-config startup-config                                                           | (Optional) Saves your entries in the configuration file.                                                                                                    |
| Example:                                                                                     |                                                                                                    |
| Switch# copy running-config startup-config                                                   |                                                                                                    |
|                                                                                              | <pre>interval the interval<br/>ip igmp snooping querier query-interval<br/>interval-count<br/>Example:<br/>Switch(config) # ip igmp snooping querier<br/>query-interval 30<br/>ip igmp snooping querier ten query [count count  <br/>interval interval]<br/>Example:<br/>Switch(config) # ip igmp snooping querier ten<br/>query interval 20<br/>ip igmp snooping querier timer expiry timeout<br/>Example:<br/>Switch(config) # ip igmp snooping querier timer<br/>expiry 180<br/>ip igmp snooping querier version version<br/>Example:<br/>Switch(config) # ip igmp snooping querier<br/>version 2<br/>end<br/>Example:<br/>Switch(config) # end<br/>show ip igmp snooping vlan vlan-id<br/>Example:<br/>Switchf show ip igmp snooping vlan 30<br/>copy running-config startup-config<br/>Example:</pre> |

#### **Related Topics**

IGMP Snooping, on page 15

Prerequisites for IGMP Snooping, on page 13

Example: Setting the IGMP Snooping Querier Source Address, on page 60

Example: Setting the IGMP Snooping Querier Maximum Response Time, on page 60

Example: Setting the IGMP Snooping Querier Timeout, on page 60

Example: Setting the IGMP Snooping Querier Feature, on page 60

## **Disabling IGMP Report Suppression**

Follow these steps to disable IGMP report suppression:

### **SUMMARY STEPS**

- 1. enable
- 2. configure terminal
- 3. no ip igmp snooping report-suppression
- 4. end
- 5. show ip igmp snooping
- 6. copy running-config startup-config

|        | Command or Action                          | Purpose                                                                                                    |
|--------|--------------------------------------------|----------------------------------------------------------------------------------------------------|
| Step 1 | enable                                     | Enables privileged EXEC mode. Enter your password if prompted.                                                                                                    |
|        | Example:                                   |                                                                                                    |
|        | Switch> enable                             |                                                                                                    |
| Step 2 | configure terminal                         | Enters the global configuration mode.                                                                                                    |
|        | Example:                                   |                                                                                                    |
|        | Switch# configure terminal                 |                                                                                                    |
| Step 3 | no ip igmp snooping report-suppression     | Disables IGMP report suppression. When report suppression is disabled, all IGMP reports are forwarded to the multicast routers.                                                                                                    |
|        | Example:                                   | IGMP report suppression is enabled by default.                                                                                                    |
|        | Switch(config)# <b>no ip igmp snooping</b> | <ul> <li>When IGMP report supression is enabled, the switch forwards only one IGMP report per multicast router query.</li> <li>Note To re-enable IGMP report suppression, use the ip igmp snooping report-suppression global configuration command.</li> </ul> |

|        | Command or Action                          | Purpose                                                  |
|--------|--------------------------------------------|----------------------------------------------------------|
|        | report-suppression                         |                                                          |
| Step 4 | end                                        | Returns to privileged EXEC mode.                         |
|        | Example:                                   |                                                          |
|        | Switch(config)# <b>end</b>                 |                                                          |
| Step 5 | show ip igmp snooping                      | Verifies that IGMP report suppression is disabled.       |
|        | Example:                                   |                                                          |
|        | Switch# <b>show ip igmp snooping</b>       |                                                          |
| Step 6 | copy running-config startup-config         | (Optional) Saves your entries in the configuration file. |
|        | Example:                                   |                                                          |
|        | Switch# copy running-config startup-config |                                                          |
|        |                                            |                                                          |

#### **Related Topics**

IGMP Report Suppression, on page 19

## **Configuring MVR Global Parameters**

You do not need to set the optional MVR parameters if you choose to use the default settings. If you want to change the default parameters (except for the MVR VLAN), you must first enable MVR.

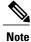

For complete syntax and usage information for the commands used in this section, see the command reference for this release.

1

#### **SUMMARY STEPS**

- 1. enable
- 2. configure terminal
- 3. mvr
- 4. mvr group *ip-address* [count]
- 5. mvr querytime value
- 6. mvr vlan vlan-id
- 7. mvr mode {dynamic | compatible}
- 8. end
- **9.** Use one of the following:
  - show mvr
  - show mvr members

10. copy running-config startup-config

|        | Command or Action                       | Purpose                                                                                                    |
|--------|-----------------------------------------|----------------------------------------------------------------------------------------------------|
| Step 1 | enable                                  | Enables privileged EXEC mode. Enter your password if prompted.                                                                                                    |
|        | Example:                                |                                                                                                    |
|        | Switch> enable                          |                                                                                                    |
| Step 2 | configure terminal                      | Enters the global configuration mode.                                                                                                    |
|        | Example:                                |                                                                                                    |
|        | Switch# configure terminal              |                                                                                                    |
| Step 3 | mvr                                     | Enables MVR on the switch.                                                                                                    |
|        | Example:                                |                                                                                                    |
|        | Switch (config)# mvr                    |                                                                                                    |
| Step 4 | mvr group ip-address [count]            | Configures an IP multicast address on the switch or use the <i>count</i> parameter                                                                                                    |
|        | Example:                                | to configure a contiguous series of MVR group addresses (the range for <i>count</i> is 1 to 256; the default is 1). Any multicast data sent to this address                                            |
|        | Switch(config)# mvr group<br>228.1.23.4 | is sent to all source ports on the switch and all receiver ports that have<br>elected to receive data on that multicast address. Each multicast address<br>would correspond to one television channel. |
|        |                                         | Note To return the switch to its default settings, use the <b>no mvr</b> [mode   group <i>ip-address</i>   querytime   vlan] global configuration commands.                                            |

I

Γ

|         | Command or Action                                                         | Purpose                                                                                                    |
|---------|---------------------------------------------------------------------------|----------------------------------------------------------------------------------------------------|
| Step 5  | <pre>mvr querytime value Example: Switch(config) # mvr querytime 10</pre> | (Optional) Defines the maximum time to wait for IGMP report<br>memberships on a receiver port before removing the port from multicast<br>group membership. The value is in units of tenths of a second. The range<br>is 1 to 100, and the default is 5 tenths or one-half second. |
| Step 6  | mvr vlan vlan-id<br>Example:<br>Switch(config)# mvr vlan 22               | (Optional) Specifies the VLAN in which multicast data is received; all source ports must belong to this VLAN. The VLAN range is 1 to 1001 and 1006 to 4094. The default is VLAN 1.                                                                                                |
| Step 7  | mvr mode {dynamic   compatible}                                           | (Optional) Specifies the MVR mode of operation:                                                                                                    |
|         | Example:                                                                  | • dynamic—Allows dynamic MVR membership on source ports.                                                                                                    |
|         | Switch(config)# mvr mode<br>dynamic                                       | • <b>compatible</b> —Is compatible with Catalyst 3500 XL and Catalyst 2900 XL switches and does not support IGMP dynamic joins on source ports.                                                                                                    |
|         |                                                                           | The default is <b>compatible</b> mode.                                                                                                    |
|         |                                                                           | <b>Note</b> To return the switch to its default settings, use the <b>no mvr</b> [ <b>mode</b>   <b>group</b> <i>ip-address</i>   <b>querytime</b>   <b>vlan</b> ] global configuration commands.                                                                                  |
| Step 8  | end                                                                       | Returns to privileged EXEC mode.                                                                                                    |
|         | Example:                                                                  |                                                                                                    |
|         | Switch(config)# end                                                       |                                                                                                    |
| Step 9  | Use one of the following:<br>• show mvr<br>• show mvr members             | Verifies the configuration.                                                                                                    |
|         | Example:                                                                  |                                                                                                    |
|         | Switch# <b>show mvr</b>                                                   |                                                                                                    |
|         | OR                                                                        |                                                                                                    |
|         | Switch# show mvr members                                                  |                                                                                                    |
| Step 10 | copy running-config startup-config                                        | (Optional) Saves your entries in the configuration file.                                                                                                    |
|         | Example:                                                                  |                                                                                                    |
|         | Switch# copy running-config                                               |                                                                                                    |

IGMP Snooping and MVR Configuration Guide, Cisco IOS Release 15.2(3)E and Later(Catalyst 2960-Plus and 2960C Switches)

| Command or Action | Purpose |
|-------------------|---------|
| startup-config    |         |

## **Configuring MVR Interfaces**

Follow these steps to configure Layer 2 MVR interfaces:

### **SUMMARY STEPS**

- 1. enable
- 2. configure terminal
- 3. mvr
- 4. interface interface-id
- 5. mvr type {source | receiver}
- 6. mvr vlan vlan-id group [ip-address]
- 7. mvr immediate
- 8. end
- **9.** Use one of the following:
  - show mvr
  - show mvr interface
  - show mvr members

10. copy running-config startup-config

| Command or Action          | Purpose                                                                |
|----------------------------|------------------------------------------------------------------------|
| enable                     | Enables privileged EXEC mode. Enter your password if prompted          |
| Example:                   |                                                                        |
| Switch> enable             |                                                                        |
| configure terminal         | Enters the global configuration mode.                                  |
| Example:                   |                                                                        |
| Switch# configure terminal |                                                                        |
|                            | enable<br>Example:<br>Switch> enable<br>configure terminal<br>Example: |

I

I

|        | Command or Action                                         | Purpose                                                                                                    |
|--------|-----------------------------------------------------------|----------------------------------------------------------------------------------------------------|
| Step 3 | mvr                                                       | Enables MVR on the switch.                                                                                                    |
|        | Example:                                                  |                                                                                                    |
|        | Switch (config)# mvr                                      |                                                                                                    |
| Step 4 | interface interface-id                                    | Specifies the Layer 2 port to configure, and enter interface configuration mode.                                                                                                    |
|        | Example:                                                  |                                                                                                    |
|        | <pre>Switch(config)# interface gigabitethernet1/0/2</pre> |                                                                                                    |
| Step 5 | mvr type {source   receiver}                              | Configures an MVR port as one of these:                                                                                                    |
|        | Example:<br>Switch(config-if)# mvr type receiver          | • <b>source</b> —Configures uplink ports that receive and send multicast data as source ports. Subscribers cannot be directly connected to source ports. All source ports on a switch belong to the single multicast VLAN.                                                                                                    |
|        |                                                           | • <b>receiver</b> —Configures a port as a receiver port if it is a subscriber<br>port and should only receive multicast data. It does not receive<br>data unless it becomes a member of the multicast group, either<br>statically or by using IGMP leave and join messages. Receiver<br>ports cannot belong to the multicast VLAN. |
|        |                                                           | The default configuration is as a non-MVR port. If you attempt to configure a non-MVR port with MVR characteristics, the operation fails                                                                                                    |
|        |                                                           | <b>Note</b> To return the interface to its default settings, use the <b>no mvr</b><br>[ <b>type</b>   <b>immediate</b>   <b>vlan</b> <i>vlan-id</i>   <b>group</b> ] interface configuration commands.                                                                                                    |
| Step 6 | mvr vlan vlan-id group [ip-address]<br>Example:           | (Optional) Statically configures a port to receive multicast traffic sent<br>to the multicast VLAN and the IP multicast address. A port statically<br>configured as a member of a group remains a member of the group unti<br>statically removed.                                                                                  |
|        | Switch(config-if)# mvr vlan 22 group<br>228.1.23.4        | Note In compatible mode, this command applies to only receiver ports. In dynamic mode, it applies to receiver ports and source ports.                                                                                                    |
|        |                                                           | Receiver ports can also dynamically join multicast groups by using IGME join and leave messages.                                                                                                    |
| Step 7 | mvr immediate                                             | (Optional) Enables the Immediate-Leave feature of MVR on the port.                                                                                                    |
|        | <b>Example:</b><br>Switch(config-if)# mvr immediate       | <b>Note</b> This command applies to only receiver ports and should only be enabled on receiver ports to which a single receiver device is connected.                                                                                                    |

1

|         | Command or Action                                                        | Purpose                                                  |
|---------|--------------------------------------------------------------------------|----------------------------------------------------------|
| Step 8  | end                                                                      | Returns to privileged EXEC mode.                         |
|         | Example:                                                                 |                                                          |
|         | Switch(config)# <b>end</b>                                               |                                                          |
| Step 9  | Use one of the following:                                                | Verifies the configuration.                              |
|         | • show mvr                                                               |                                                          |
|         | • show mvr interface                                                     |                                                          |
|         | • show mvr members                                                       |                                                          |
|         | Example:                                                                 |                                                          |
|         | Switch# <b>show mvr interface</b><br>Port Type Status<br>Immediate Leave |                                                          |
|         | Gi1/0/2 RECEIVER ACTIVE/DOWN<br>ENABLED                                  |                                                          |
| Step 10 | copy running-config startup-config                                       | (Optional) Saves your entries in the configuration file. |
|         | Example:                                                                 |                                                          |
|         | Switch# copy running-config<br>startup-config                            |                                                          |

# **Configuring IGMP Profiles**

Follow these steps to create an IGMP profile:

This task is optional.

### **SUMMARY STEPS**

- 1. enable
- 2. configure terminal
- **3.** ip igmp profile *profile number*
- 4. permit | deny
- 5. range ip multicast address
- 6. end
- 7. show ip igmp profile *profile number*
- 8. show running-config
- 9. copy running-config startup-config

## **DETAILED STEPS**

I

|        | Command or Action                            | Purpose                                                                                                    |
|--------|----------------------------------------------|----------------------------------------------------------------------------------------------------|
| Step 1 | enable                                       | Enables privileged EXEC mode. Enter your password if prompted.                                                                                   |
|        | Example:                                     |                                                                                                    |
|        | Switch> enable                               |                                                                                                    |
| Step 2 | configure terminal                           | Enters the global configuration mode.                                                                                                    |
|        | Example:                                     |                                                                                                    |
|        | Switch# configure terminal                   |                                                                                                    |
| Step 3 | ip igmp profile profile number               | Assigns a number to the profile you are configuring, and enters IGMP profile configuration mode. The profile number range is 1 to 4294967295.    |
|        | Example:                                     | When you are in IGMP profile configuration mode, you can create the profile by using these commands:                                             |
|        | <pre>Switch(config)# ip igmp profile 3</pre> | • deny—Specifies that matching addresses are denied; this is the default                                                                         |
|        |                                              | • exit—Exits from igmp-profile configuration mode.                                                                                               |
|        |                                              | • <b>no</b> —Negates a command or returns to its defaults.                                                                                       |
|        |                                              | • permit—Specifies that matching addresses are permitted.                                                                                        |
|        |                                              | • <b>range</b> —Specifies a range of IP addresses for the profile. You can enter a single IP address or a range with a start and an end address. |
|        |                                              | The default is for the switch to have no IGMP profiles configured.                                                                               |
|        |                                              | <b>Note</b> To delete a profile, use the <b>no ip igmp profile</b> <i>profile number</i> global configuration command.                           |

1

|        | Command or Action                                                     | Purpose                                                                                                    |
|--------|-----------------------------------------------------------------------|----------------------------------------------------------------------------------------------------|
| Step 4 | <pre>permit   deny Example: Switch(config-igmp-profile)# permit</pre> | (Optional) Sets the action to permit or deny access to the IP multicast<br>address. If no action is configured, the default for the profile is to deny<br>access.                                            |
| Step 5 | range ip multicast address         Example:                           | Enters the IP multicast address or range of IP multicast addresses to which access is being controlled. If entering a range, enter the low IP multicast address, a space, and the high IP multicast address. |
|        | Switch(config-igmp-profile)# range 229.9.9.0                          | You can use the <b>range</b> command multiple times to enter multiple addresses or ranges of addresses.                                                                                                    |
|        |                                                                       | <b>Note</b> To delete an IP multicast address or range of IP multicast addresses, use the <b>no range</b> <i>ip multicast address</i> IGMP profile configuration command.                                    |
| Step 6 | end                                                                   | Returns to privileged EXEC mode.                                                                                                    |
|        | <b>Example:</b><br>Switch(config)# <b>end</b>                         |                                                                                                    |
| Step 7 | show ip igmp profile profile number                                   | Verifies the profile configuration.                                                                                                    |
|        | Example:<br>Switch# show ip igmp profile 3                            |                                                                                                    |
| Step 8 | show running-config                                                   | Verifies your entries.                                                                                                    |
|        | <b>Example:</b><br>Switch# <b>show running-config</b>                 |                                                                                                    |
| Step 9 | copy running-config startup-config                                    | (Optional) Saves your entries in the configuration file.                                                                                                    |
|        | Example:<br>Switch# copy running-config<br>startup-config             |                                                                                                    |

**Related Topics** 

IGMP Filtering and Throttling, on page 23 Restrictions for IGMP Snooping, on page 14

# **Applying IGMP Profiles**

To control access as defined in an IGMP profile, you have to apply the profile to the appropriate interfaces. You can apply IGMP profiles only to Layer 2 access ports; you cannot apply IGMP profiles to routed ports or SVIs. You cannot apply profiles to ports that belong to an EtherChannel port group. You can apply a profile to multiple interfaces, but each interface can have only one profile applied to it.

Follow these steps to apply an IGMP profile to a switch port:

## SUMMARY STEPS

- 1. enable
- 2. configure terminal
- **3.** interface interface-id
- 4. ip igmp filter profile number
- 5. end
- 6. show running-config
- 7. copy running-config startup-config

| DETAILED STEPS |
|----------------|
|----------------|

I

|        | Command or Action                                          | Purpose                                                                                                    |
|--------|------------------------------------------------------------|----------------------------------------------------------------------------------------------------|
| Step 1 | enable                                                     | Enables privileged EXEC mode. Enter your password if prompted.                                                       |
|        | Example:                                                   |                                                                                                    |
|        | Switch> enable                                             |                                                                                                    |
| Step 2 | configure terminal                                         | Enters the global configuration mode.                                                                                |
|        | Example:                                                   |                                                                                                    |
|        | Switch# configure terminal                                 |                                                                                                    |
| Step 3 | interface interface-id                                     | Specifies the physical interface, and enters interface configuration mode. The interface must be a Layer 2 port that |
|        | Example:                                                   | does not belong to an EtherChannel port group.                                                                       |
|        | <pre>Switch(config) # interface gigabitethernet1/0/1</pre> |                                                                                                    |
| Step 4 | ip igmp filter profile number                              | Applies the specified IGMP profile to the interface. The range is 1 to 4294967295.                                   |
|        | Example:                                                   | <b>Note</b> To remove a profile from an interface, use the <b>no ip</b>                                              |
|        | <pre>Switch(config-if)# ip igmp filter 321</pre>           | <b>igmp filter</b> <i>profile number</i> interface configuration command.                                            |

|        | Command or Action                          | Purpose                                                  |
|--------|--------------------------------------------|----------------------------------------------------------|
| Step 5 | end                                        | Returns to privileged EXEC mode.                         |
|        | Example:                                   |                                                          |
|        | Switch(config-if)# <b>end</b>              |                                                          |
| Step 6 | show running-config                        | Verifies your entries.                                   |
|        | Example:                                   |                                                          |
|        | Switch# show running-config                |                                                          |
| Step 7 | copy running-config startup-config         | (Optional) Saves your entries in the configuration file. |
|        | Example:                                   |                                                          |
|        | Switch# copy running-config startup-config |                                                          |
|        |                                            |                                                          |

#### **Related Topics**

IGMP Filtering and Throttling, on page 23 Restrictions for IGMP Snooping, on page 14

## Setting the Maximum Number of IGMP Groups

Follow these steps to set the maximum number of IGMP groups that a Layer 2 interface can join:

### **Before You Begin**

This restriction can be applied to Layer 2 ports only; you cannot set a maximum number of IGMP groups on routed ports or SVIs. You also can use this command on a logical EtherChannel interface but cannot use it on ports that belong to an EtherChannel port group.

### **SUMMARY STEPS**

- 1. enable
- 2. configure terminal
- **3. interface** *interface-id*
- 4. ip igmp max-groups number
- 5. end
- 6. show running-config interface interface-id
- 7. copy running-config startup-config

## **DETAILED STEPS**

ſ

|        | Command or Action                                          | Purpose                                                                                                    |
|--------|------------------------------------------------------------|----------------------------------------------------------------------------------------------------|
| Step 1 | enable                                                     | Enables privileged EXEC mode. Enter your password if prompted.                                                                                                    |
|        | Example:                                                   |                                                                                                    |
|        | Switch> enable                                             |                                                                                                    |
| Step 2 | configure terminal                                         | Enters the global configuration mode.                                                                                                    |
|        | Example:                                                   |                                                                                                    |
|        | Switch# configure terminal                                 |                                                                                                    |
| Step 3 | interface interface-id                                     | Specifies the interface to be configured, and enters interface configuration mode. The interface can be a Layer 2 port that                                       |
|        | Example:                                                   | does not belong to an EtherChannel group or a EtherChannel interface.                                                                                             |
|        | <pre>Switch(config)# interface gigabitethernet1/0/2</pre>  |                                                                                                    |
| Step 4 | ip igmp max-groups number                                  | Sets the maximum number of IGMP groups that the interface can join. The range is 0 to 4294967294. The default is to have                                          |
|        | Example:                                                   | no maximum set.                                                                                                    |
|        | Switch(config-if)# <b>ip igmp max-groups 20</b>            | <b>Note</b> To remove the maximum group limitation and return to the default of no maximum, use the <b>no ip igmp max-groups</b> interface configuration command. |
| Step 5 | end                                                        | Returns to privileged EXEC mode.                                                                                                    |
|        | Example:                                                   |                                                                                                    |
|        | Switch(config)# <b>end</b>                                 |                                                                                                    |
| Step 6 | show running-config interface interface-id                 | Verifies your entries.                                                                                                    |
|        | Example:                                                   |                                                                                                    |
|        | Switch# show running-config interface gigabitethernet1/0/1 |                                                                                                    |
| Step 7 | copy running-config startup-config                         | (Optional) Saves your entries in the configuration file.                                                                                                    |
|        | Example:                                                   |                                                                                                    |
|        |                                                            |                                                                                                    |

#### **Related Topics**

IGMP Filtering and Throttling, on page 23 Restrictions for IGMP Snooping, on page 14

## **Configuring the IGMP Throttling Action**

After you set the maximum number of IGMP groups that a Layer 2 interface can join, you can configure an interface to replace the existing group with the new group for which the IGMP report was received.

Follow these steps to configure the throttling action when the maximum number of entries is in the forwarding table:

### **SUMMARY STEPS**

- 1. enable
- 2. configure terminal
- 3. interface interface-id
- 4. ip igmp max-groups action {deny | replace}
- 5. end
- 6. show running-config interface interface-id
- 7. copy running-config startup-config

|        | Command or Action                                  | Purpose                                                                                                    |
|--------|----------------------------------------------------|----------------------------------------------------------------------------------------------------|
| Step 1 | enable                                             | Enables privileged EXEC mode. Enter your password if prompted.                                                                                         |
|        | Example:                                           |                                                                                                    |
|        | Switch> enable                                     |                                                                                                    |
| Step 2 | configure terminal                                 | Enters the global configuration mode.                                                                                                    |
|        | Example:                                           |                                                                                                    |
|        | Switch# configure terminal                         |                                                                                                    |
| Step 3 | interface interface-id                             | Specifies the physical interface to be configured, and enters interface configuration mode. The interface can be a Layer 2 port that does not belong   |
|        | Example:                                           | to an EtherChannel group or an EtherChannel interface. The interface cannot                                                                            |
|        | Switch(config)# interface<br>gigabitethernet 1/0/1 | be a trunk port.                                                                                                    |
| Step 4 | ip igmp max-groups action {deny  <br>replace}      | When an interface receives an IGMP report and the maximum number of entries is in the forwarding table, specifies the action that the interface takes: |

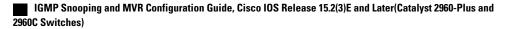

|        | Command or Action                                                   | Purpose                                                                                                    |
|--------|---------------------------------------------------------------------|----------------------------------------------------------------------------------------------------|
|        | Example:<br>Switch(config-if)# ip igmp<br>max-groups action replace | • <b>deny</b> —Drops the report. If you configure this throttling action, the entries that were previously in the forwarding table are not removed but are aged out. After these entries are aged out and the maximum number of entries is in the forwarding table, the switch drops the next IGMP report received on the interface.                                               |
|        |                                                                     | • <b>replace</b> —Replaces the existing group with the new group for which<br>the IGMP report was received. If you configure this throttling action,<br>the entries that were previously in the forwarding table are removed.<br>When the maximum number of entries is in the forwarding table, the<br>switch replaces a randomly selected entry with the received IGMP<br>report. |
|        |                                                                     | To prevent the switch from removing the forwarding-table entries, you can<br>configure the IGMP throttling action before an interface adds entries to the<br>forwarding table.                                                                                                    |
|        |                                                                     | <b>Note</b> To return to the default action of dropping the report, use the <b>no ip igmp max-groups action</b> interface configuration command.                                                                                                    |
| Step 5 | end                                                                 | Returns to privileged EXEC mode.                                                                                                    |
|        | Example:                                                            |                                                                                                    |
|        | Switch(config)# end                                                 |                                                                                                    |
| Step 6 | show running-config interface<br>interface-id                       | Verifies your entries.                                                                                                    |
|        | Example:                                                            |                                                                                                    |
|        | Switch# show running-config<br>interface gigabitethernet1/0/1       |                                                                                                    |
| Step 7 | copy running-config startup-config                                  | (Optional) Saves your entries in the configuration file.                                                                                                    |
|        | Example:                                                            |                                                                                                    |
|        | Switch# copy running-config<br>startup-config                       |                                                                                                    |

**Related Topics** 

I

IGMP Filtering and Throttling, on page 23 Restrictions for IGMP Snooping, on page 14

# **Monitoring IGMP Snooping and MVR**

## **Monitoring IGMP Snooping Information**

You can display IGMP snooping information for dynamically learned and statically configured router ports and VLAN interfaces. You can also display MAC address multicast entries for a VLAN configured for IGMP snooping.

| Command                                                                    | Purpose                                                                                                    |
|----------------------------------------------------------------------------|----------------------------------------------------------------------------------------------------|
|                                                                            | Displays the snooping configuration information for all VLANs on the switch or for a specified VLAN.                                   |
|                                                                            | (Optional) Enter <b>vlan</b> <i>vlan-id</i> to display information for a single VLAN. The VLAN ID range is 1 to 1001 and 1006 to 4094. |
| show ip igmp snooping groups [count<br> dynamic [count]   user [count]]    | Displays multicast table information for the switch or about a specific parameter:                                                     |
|                                                                            | • <b>count</b> —Displays the total number of entries for the specified command options instead of the actual entries.                  |
|                                                                            | • <b>dynamic</b> —Displays entries learned through IGMP snooping.                                                                      |
|                                                                            | • user—Displays only the user-configured multicast entries.                                                                            |
| show ip igmp snooping groups vlan<br>vlan-id [ip_address   count   dynamic | Displays multicast table information for a multicast VLAN or about a specific parameter for the VLAN:                                  |
| [count]   user[count]]                                                     | • <i>vlan-id</i> —The VLAN ID range is 1 to 1001 and 1006 to 4094.                                                                     |
|                                                                            | • <b>count</b> —Displays the total number of entries for the specified command options instead of the actual entries.                  |
|                                                                            | <ul> <li>dynamic—Displays entries learned through IGMP snooping.</li> </ul>                                                            |
|                                                                            | • <i>ip_address</i> —Displays characteristics of the multicast group with the specified group IP address.                              |
|                                                                            | • user—Displays only the user-configured multicast entries.                                                                            |

Table 9: Commands for Displaying IGMP Snooping Information

| Command                                                        | Purpose                                                                                                    |
|----------------------------------------------------------------|----------------------------------------------------------------------------------------------------|
| <b>show ip igmp snooping mrouter</b> [vlan vlan-id]            | Displays information on dynamically learned and manually configured multicast router interfaces.                                                                                                    |
|                                                                | <ul> <li>Note When you enable IGMP snooping, the switch automatically learns the interface to which a multicast router is connected. These are dynamically learned interfaces.</li> <li>(Optional) Enter the vlan vlan-id to display information for a particular VLAN.</li> </ul> |
| <b>show ip igmp snooping querier</b> [vlan<br><i>vlan-id</i> ] | Display information about the IP address and receiving port<br>for the most-recently received IGMP query messages in the<br>VLAN.                                                                                                    |
|                                                                | (Optional) Enter vlan vlan-id to display information for a single VLAN.                                                                                                    |
| show ip igmp snooping querier [vlan<br>vlan-id] detail         | Displays information about the IP address and receiving port<br>of the most-recently received IGMP query message in the<br>VLAN and the configuration and operational state of the IGMP<br>snooping querier in the VLAN.                                                           |

# **Monitoring MVR**

I

You can monitor MVR for the switch or for a specified interface by displaying the following MVR information.

| Command  | Purpose                                                                                                    |
|----------|----------------------------------------------------------------------------------------------------|
| show mvr | Displays MVR status and values for the switch—whether MVR is<br>enabled or disabled, the multicast VLAN, the maximum (256) and<br>current (0 through 256) number of multicast groups, the query<br>response time, and the MVR mode. |

| Command                                                       | Purpose                                                                                                    |
|---------------------------------------------------------------|----------------------------------------------------------------------------------------------------|
| show mvr interface [interface-id]<br>[members [vlan vlan-id]] | Displays all MVR interfaces and their MVR configurations.                                                                                                    |
|                                                               | When a specific interface is entered, displays this information:                                                                                                    |
|                                                               | • Type—Receiver or Source                                                                                                    |
|                                                               | • Status—One of these:                                                                                                    |
|                                                               | • Active means the port is part of a VLAN.                                                                                                    |
|                                                               | <ul> <li>Up/Down means that the port is forwarding or<br/>nonforwarding.</li> </ul>                                                                                                    |
|                                                               | • Inactive means that the port is not part of any VLAN.                                                                                                    |
|                                                               | • Immediate Leave—Enabled or Disabled                                                                                                    |
|                                                               | If the <b>members</b> keyword is entered, displays all multicast group<br>members on this port or, if a VLAN identification is entered, all<br>multicast group members on the VLAN. The VLAN ID range is 1<br>to 1001 and 1006 to 4094. |
| show mvr members [ip-address]                                 | Displays all receiver and source ports that are members of any IP multicast group or the specified IP multicast group IP address.                                                                                                    |

## **Monitoring IGMP Filtering and Throttling Configuration**

You can display IGMP profile characteristics, and you can display the IGMP profile and maximum group configuration for all interfaces on the switch or for a specified interface. You can also display the IGMP throttling configuration for all interfaces on the switch or for a specified interface.

Table 11: Commands for Displaying IGMP Filtering and Throttling Configuration

| Command                                                             | Purpose                                                                                                    |
|---------------------------------------------------------------------|----------------------------------------------------------------------------------------------------|
| <pre>show ip igmp profile [profile number]</pre>                    | Displays the specified IGMP profile or all the IGMP profiles defined on the switch.                                                                                                    |
| <b>show running-config</b> [ <b>interface</b> <i>interface-id</i> ] | Displays the configuration of the specified<br>interface or the configuration of all interfaces on<br>the switch, including (if configured) the<br>maximum number of IGMP groups to which an<br>interface can belong and the IGMP profile<br>applied to the interface. |

1

# **Configuration Examples for IGMP Snooping and MVR**

## Example: Configuring IGMP Snooping Using CGMP Packets

This example shows how to configure IGMP snooping to use CGMP packets as the learning method: Switch# configure terminal Switch(config)# ip igmp snooping vlan 1 mrouter learn cgmp Switch(config)# end

## Example: Enabling a Static Connection to a Multicast Router

This example shows how to enable a static connection to a multicast router: Switch configure terminal Switch ip igmp snooping vlan 200 mrouter interface gigabitethernet1/0/2 Switch end

#### **Related Topics**

Configuring a Multicast Router Port, on page 29

## **Example: Configuring a Host Statically to Join a Group**

This example shows how to statically configure a host on a port: Switch# configure terminal Switch# ip igmp snooping vlan 105 static 224.2.4.12 interface gigabitethernet1/0/1 Switch# end

#### **Related Topics**

Configuring a Host Statically to Join a Group, on page 30

Joining a Multicast Group, on page 17

## Example: Enabling IGMP Immediate Leave

This example shows how to enable IGMP Immediate Leave on VLAN 130: Switch# configure terminal Switch(config)# ip igmp snooping vlan 130 immediate-leave Switch(config)# end

#### **Related Topics**

Enabling IGMP Immediate Leave , on page 32 Immediate Leave , on page 19

## Example: Setting the IGMP Snooping Querier Source Address

This example shows how to set the IGMP snooping querier source address to 10.0.0.64: Switch# configure terminal Switch(config)# ip igmp snooping querier 10.0.0.64 Switch(config)# end

#### **Related Topics**

Configuring the IGMP Snooping Querier, on page 40

IGMP Snooping, on page 15

## **Example: Setting the IGMP Snooping Querier Maximum Response Time**

This example shows how to set the IGMP snooping querier maximum response time to 25 seconds: Switch# configure terminal Switch(config)# ip igmp snooping querier query-interval 25 Switch(config)# end

#### **Related Topics**

Configuring the IGMP Snooping Querier, on page 40

IGMP Snooping, on page 15

## Example: Setting the IGMP Snooping Querier Timeout

This example shows how to set the IGMP snooping querier timeout to 60 seconds: Switch# configure terminal Switch(config)# ip igmp snooping querier timeout expiry 60 Switch(config)# end

#### **Related Topics**

Configuring the IGMP Snooping Querier , on page 40  $\,$ 

IGMP Snooping, on page 15

## Example: Setting the IGMP Snooping Querier Feature

This example shows how to set the IGMP snooping querier feature to Version 2: Switch# configure terminal Switch(config)# no ip igmp snooping querier version 2 Switch(config)# end

#### **Related Topics**

Configuring the IGMP Snooping Querier, on page 40

IGMP Snooping, on page 15

# **Example: Configuring IGMP Profiles**

This example shows how to create IGMP profile 4 allowing access to the single IP multicast address and how to verify the configuration. If the action was to deny (the default), it would not appear in the **show ip igmp profile** output display.

```
Switch(config)# ip igmp profile 4
Switch(config-igmp-profile)# permit
Switch(config-igmp-profile)# range 229.9.9.0
Switch(config-igmp-profile)# end
Switch# show ip igmp profile 4
IGMP Profile 4
permit
range 229.9.9.0 229.9.9.0
```

# **Example: Applying IGMP Profile**

```
This example shows how to apply IGMP profile 4 to a port:
Switch(config)# interface gigabitethernet1/0/2
Switch(config-if)# ip igmp filter 4
Switch(config-if)# end
```

# **Example: Setting the Maximum Number of IGMP Groups**

```
This example shows how to limit to 25 the number of IGMP groups that a port can join:
Switch(config)# interface gigabitethernet1/0/2
Switch(config-if)# ip igmp max-groups 25
Switch(config-if)# end
```

# **Example: Configuring MVR Global Parameters**

This example shows how to enable MVR, configure the group address, set the query time to 1 second (10 tenths), specify the MVR multicast VLAN as VLAN 22, and set the MVR mode as dynamic:

```
Switch(config)# mvr
Switch(config)# mvr group 228.1.23.4
Switch(config)# mvr querytime 10
Switch(config)# mvr vlan 22
Switch(config)# mvr mode dynamic
Switch(config)# end
```

# **Example: Configuring MVR Interfaces**

This example shows how to configure a port as a receiver port, statically configure the port to receive multicast traffic sent to the multicast group address, configure Immediate Leave on the port, and verify the results:

```
Switch(config)# mvr
Switch(config)# interface gigabitethernet1/0/2
Switch(config-if)# mvr type receiver
Switch(config-if)# mvr vlan 22 group 228.1.23.4
Switch(config-if)# mvr immediate
Switch(config)# end
Switch# show mvr interface
```

1

Port Type Status Immediate Leave Gil/0/2 RECEIVER ACTIVE/DOWN ENABLED

# **Additional References**

## **Related Documents**

| Related Topic                                                                    | Document Title                                                                                              |
|----------------------------------------------------------------------------------|----------------------------------------------------------------------------------------------------|
| For complete syntax and usage information for the commands used in this chapter. | Command Reference, Cisco IOS Release 15.2(2)E<br>(Catalyst 2960, 2960-S, 2960-SF and 2960-Plus<br>Switches) |
| Cisco IOS commands                                                               | Cisco IOS Master Commands List, All Releases                                                                |

### **Standards and RFCs**

| Standard/RFC | Title                                         |
|--------------|-----------------------------------------------|
| RFC 1112     | Host Extensions for IP Multicasting           |
| RFC 2236     | Internet Group Management Protocol, Version 2 |

#### MIBs

| MIB                                  | MIBs Link                                                                                                    |
|--------------------------------------|----------------------------------------------------------------------------------------------------|
| All supported MIBs for this release. | To locate and download MIBs for selected platforms,<br>Cisco IOS releases, and feature sets, use Cisco MIB<br>Locator found at the following URL:<br>http://www.cisco.com/go/mibs |

I

### **Technical Assistance**

| Description                                                                                                    | Link                         |
|----------------------------------------------------------------------------------------------------|------------------------------|
| The Cisco Support website provides extensive online<br>resources, including documentation and tools for<br>troubleshooting and resolving technical issues with<br>Cisco products and technologies.                                                                      | http://www.cisco.com/support |
| To receive security and technical information about<br>your products, you can subscribe to various services,<br>such as the Product Alert Tool (accessed from Field<br>Notices), the Cisco Technical Services Newsletter,<br>and Really Simple Syndication (RSS) Feeds. |                              |
| Access to most tools on the Cisco Support website requires a Cisco.com user ID and password.                                                                                                    |                              |

٦

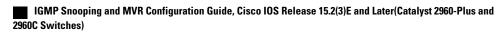

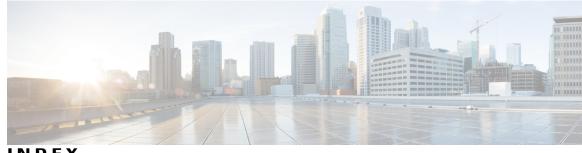

INDEX

## Α

address aliasing **16** 

## C

compatible mode 21 configurable leave timer, IGMP 19

## D

default configuration 20, 23, 24 IGMP filtering **24** IGMP snooping 20 IGMP throttling 24 **MVR 23** dynamic mode 21

## G

global leave, IGMP 37

## L

IGMP 16, 17, 18, 19, 21, 34, 35, 37, 38, 42 configurable leave timer 19, 34 described 19 configurable leave timer 19, 34 enabling 34 flooded multicast traffic 35, 37, 38 controlling the length of time 35 disabling on an interface **38** global leave 37 recovering from flood mode 37 join messages 17 leaving multicast group 18 queries 17

IGMP (continued) report suppression 19, 42 described 19 disabling 42 supported versions 16 IGMP filtering 23, 24 default configuration 24 described 23 IGMP groups 52, 54 configuring filtering 54 setting the maximum number 52 IGMP Immediate Leave 14, 32 enabling 32 IGMP profile 48, 51 applying 51 configuration mode 48 IGMP report suppression 14 IGMP snooping 13, 15, 16, 19, 20, 25, 26, 40 and address aliasing 16 default configuration **20** definition 15 enabling and disabling 25 global configuration 25 Immediate Leave 19 querier 13, 40 configuration guidelines 13 configuring 40 supported versions 16 VLAN configuration 26 IGMP throttling 23, 24, 54, 58 configuring 54 default configuration 24 described 23 displaying action 58 IGMP Throttling Action 14 configuration guidelines 14 Immediate Leave, IGMP 19 described 19

## J

join messages, IGMP 17

## Μ

monitoring 57 multicast router interfaces 57 multicast groups 17, 18, 30 joining 17 leaving 18 static joins 30 multicast router interfaces, monitoring 57 multicast router ports, adding 29 multicast television application 21 MVR 20, 23 default configuration 23 described 20 MVR interfaces 46 MVR parameters 43

## Ρ

prerequisites **13** IGMP snooping **13** 

## 0

queries, IGMP 17

## R

report suppression, IGMP 19, 42 described 19 disabling 42 restrictions 14, 15 IGMP snooping 14 RFC 15 1112, IP multicast and IGMP 15

1